# marantz.

**Model SA-14S1 Owner's Manual**

Super Audio CD Player

 $\circ$ f

#### **NO SAFETY PRECAUTIONS**

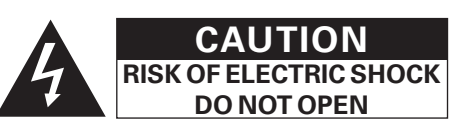

#### **CAUTION:**

**TO REDUCE THE RISK OF ELECTRIC SHOCK, DO NOT REMOVE COVER (OR BACK). NO USER-SERVICEABLE PARTS INSIDE. REFER SERVICING TO QUALIFIED SERVICE PERSONNEL.**

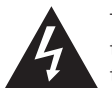

The lightning flash with arrowhead symbol, within an equilateral triangle, is intended to alert the user to the presence of uninsulated "dangerous voltage" within the product's enclosure that may be of sufficient magnitude to constitute a risk of electric shock to persons.

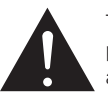

The exclamation point within an equilateral triangle is intended to alert the user to the presence of important operating and maintenance (servicing) instructions in the literature accompanying the appliance.

#### **WARNING:**

**TO REDUCE THE RISK OF FIRE OR ELECTRIC SHOCK, DO NOT EXPOSE THIS APPLIANCE TO RAIN OR MOISTURE.**

# **IMPORTANT SAFETY INSTRUCTIONS**

- 1. Read these instructions.
- 2. Keep these instructions.
- 3. Heed all warnings.

I

- 4. Follow all instructions.
- 5. Do not use this apparatus near water.
- 6. Clean only with dry cloth.
- 7. Do not block any ventilation openings. Install in accordance with the manufacturer's instructions.
- 8. Do not install near any heat sources such as radiators, heat registers, stoves, or other apparatus (including amplifiers) that produce heat.
- 9. Protect the power cord from being walked on or pinched particularly at plugs, convenience receptacles, and the point where they exit from the apparatus.
- 10. Only use attachments/accessories specified by the manufacturer.
- 11. Use only with the cart, stand, tripod, bracket, or table specified by the manufacturer, or sold with the apparatus. When a cart is used, use caution when moving the cart/apparatus combination to avoid injury from tip-over.

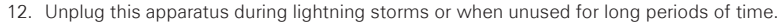

13. Refer all servicing to qualified service personnel. Servicing is required when the apparatus has been damaged in any way, such as power-supply cord or plug is damaged, liquid has been spilled or objects have fallen into the apparatus, the apparatus has been exposed to rain or moisture, does not operate normally, or has been dropped.

14. Batteries shall not be exposed to excessive heat such as sunshine, fire or the like.

#### n **NOTE ON USE / HINWEISE ZUM GEBRAUCH / OBSERVATIONS RELATIVES A L'UTILISATION**

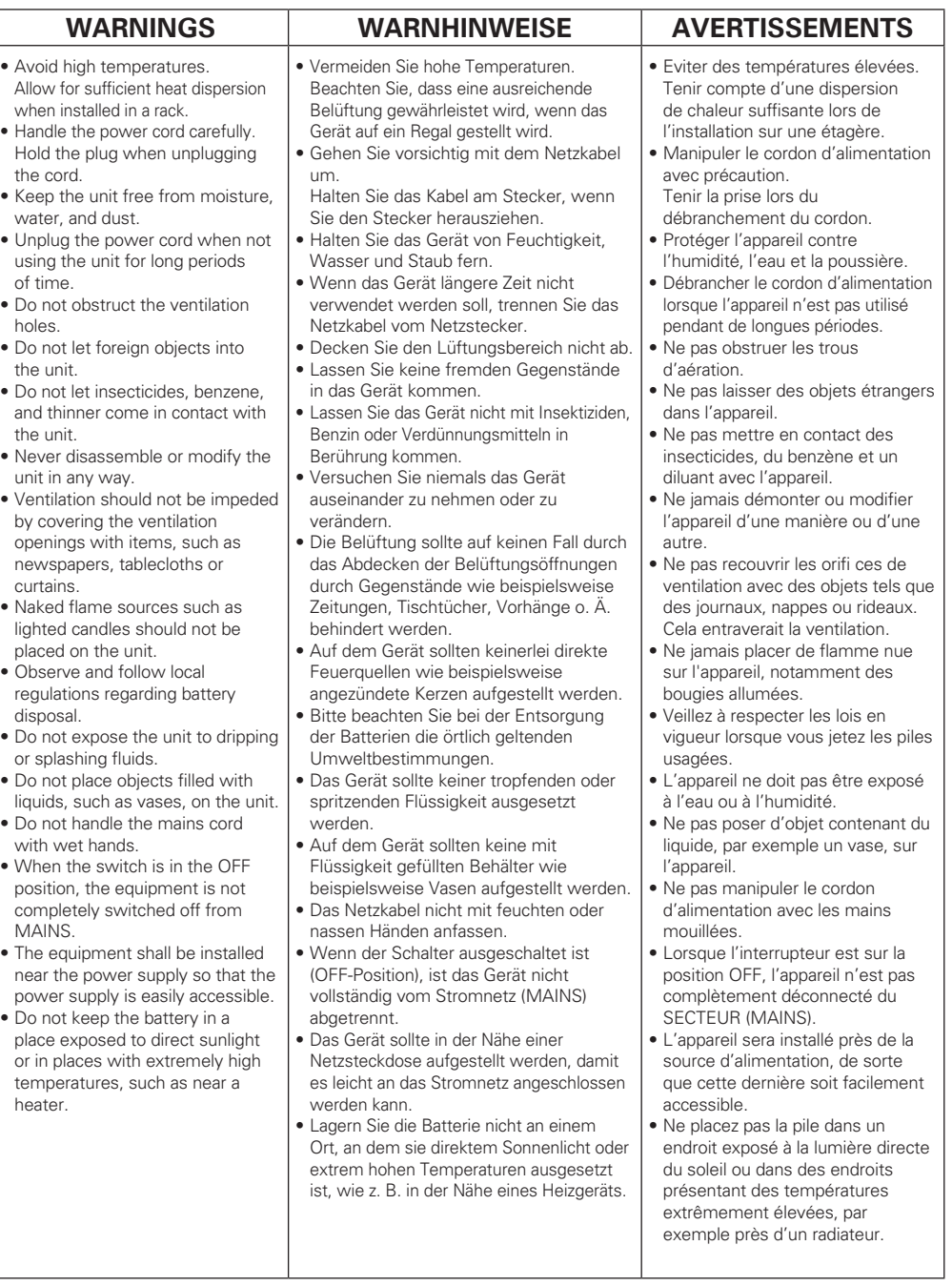

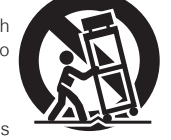

POLSKI PYCCKUM SVENSKA NEDERLANDS ESPAÑOL ITALIANO RANÇAIS DEUTSCH RAGLISH

### n **NOTE SULL'USO / NOTAS SOBRE EL USO / ALVORENS TE GEBRUIKEN / OBSERVERA ANGÅENDE ANVÄNDNINGEN / ЗАМЕЧАНИЯ ПО ЭКСПЛУАТАЦИИ / WSKAZÓWKI DOTYCZĄCE OBSŁUGI**

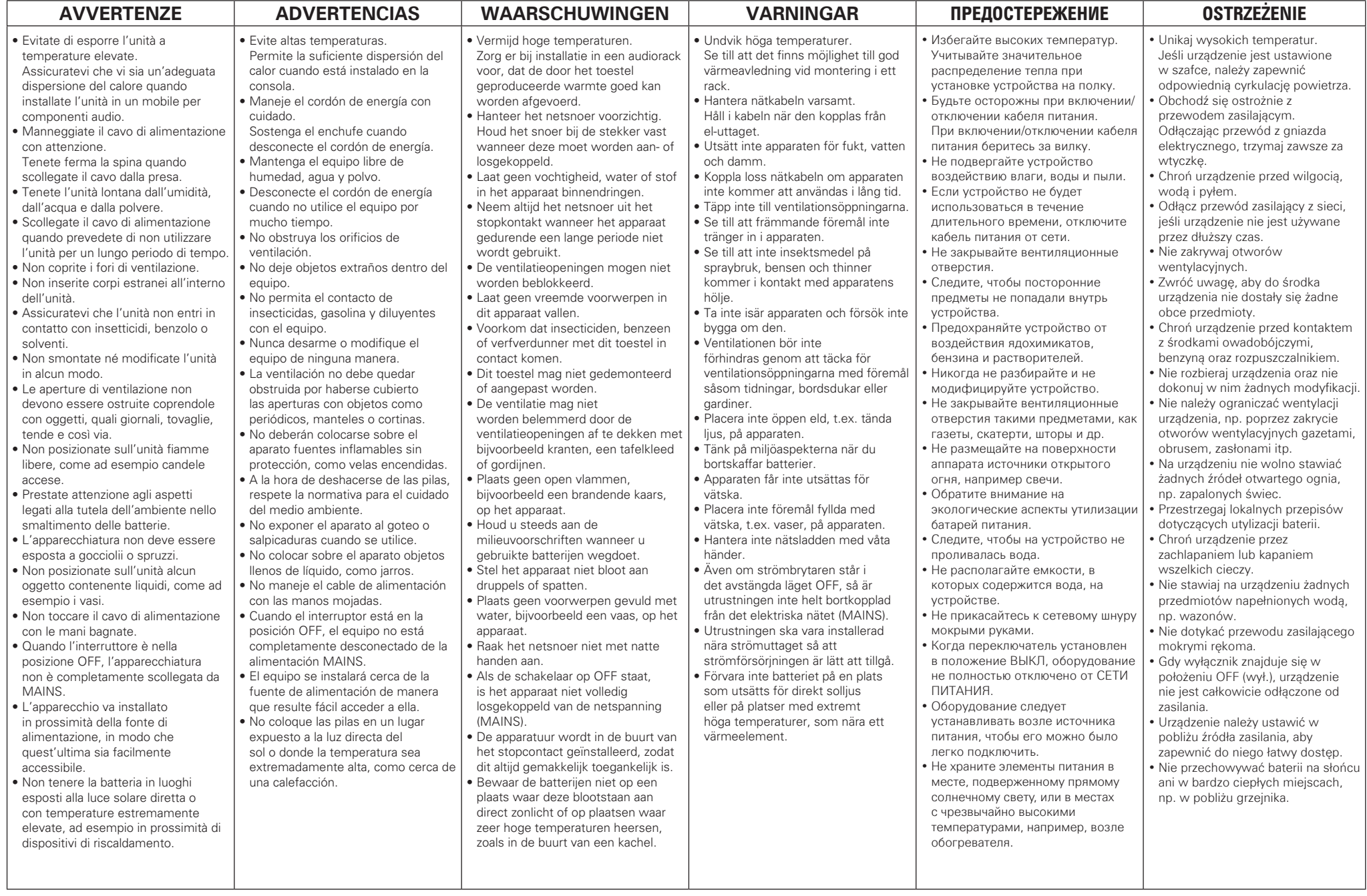

ENGLISH I DEUTSCH I FRANÇAIS I ITALIANO I ESPANOL I NEDERLANDS I SVENSKA I PYCCKИЙ I POLSKI

#### **CLASS 1 LASER PRODUCT LUOKAN 1 LASERLAITE KLASS 1 LASERAPPARAT**

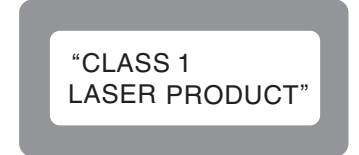

**ADVARSEL: USYNLIG LASERSTRÅLING VED ÅBNING, NÅR SIKKERHEDSAFBRYDERE ER UDE AF FUNKTION. UNDGÅ UDSAETTELSE FOR STRÅLING.**

- **VAROITUS! LAITTEEN KÄYTTÄMINEN MUULLA KUIN TÄSSÄ KÄYTTÖOHJEESSA MAINITULLA TAVALLA SAATTAA ALTISTAA KÄYTTÄJÄN TURVALLISUUSLUOKAN 1 YLITTÄVÄLLE NÄKYMÄMTTÖMÄLLE LASERSÄTEILYLLE.**
- **VARNING: OM APPARATEN ANVÄNDS PÅ ANNAT SÄTT ÄN I DENNA BRUKSANVISNING SPECIFICERATS, KAN ANVÄNDAREN UTSÄTTAS FÖR OSYNLIG LASERSTRÅLNING SOM ÖVERSKRIDER GRÄNSEN FÖR LASERKLASS 1.**

ATTENZIONE: QUESTO APPARECCHIO E' DOTATO DI DISPOSITIVO OTTICO CON RAGGIO LASER. L'USO IMPROPRIO DELL'APPARECCHIO PUO' CAUSARE PERICOLOSE ESPOSIZIONI A RADIAZIONI!

**CAUTION:**

**USE OF CONTROLS OR ADJUSTMENTS OR PERFORMANCE OF PROCEDURES OTHER THAN THOSE SPECIFIED HEREIN MAY RESULT IN HAZARDOUS RADIATION EXPOSURE.**

**THIS PRODUCT SHOULD NOT BE ADJUSTED OR REPAIRED BY ANYONE EXCEPT PROPERLY QUALIFIED SERVICE PERSONNEL.**

#### **VORSICHT:**

**DIE VERWENDUNG ANDERER STEUERELEMENTE ODER EINSTELLUNGEN, ODER DIE AUSFÜHRUNG ANDERER VERFAHREN ALS DER HIER BESCHRIEBENEN, KANN ZU EINER GEFÄHRLICHEN STRAHLENBELASTUNG FÜHREN.**

**DIESES PRODUKT DARF NUR VON AUSREICHEND QUALIFIZIERTEN SERVICEMITARBEITERN EINSGESTELLT ODER GEWARTET WERDEN.**

#### **PRECAUTION:**

**UNE UTILISATION DES COMMANDES, DES RÉGLAGES OU DES PROCÉDURES NE RESPECTANT PAS LES PRÉSENTES INSTRUCTIONS PEUVENT ENTRAÎNER UNE EXPOSITION À DE DANGEREUSES RADIATIONS. CE PRODUIT DOIT UNIQUEMENT ÊTRE RÉGLÉ OU RÉPARÉ PAR UN MEMBRE QUALIFIÉ DU SERVICE D'ENTRETIEN.**

#### **ATTENZIONE:**

**L'USO DI CONTROLLI O REGOLAZIONI O L'ESECUZIONE DI PROCEDURE DIVERSI DA QUELLI SPECIFICATI IN QUESTO MANUALE PUÒ CAUSARE PERICOLOSE ESPOSIZIONI A RADIAZIONI.**

**L'APPARECCHIO DEVE ESSERE REGOLATO O RIPARATO ESCLUSIVAMENTE DA PERSONALE DI ASSISTENZA QUALIFICATO.**

#### **PRECAUCIÓN:**

**EL USO DE CONTROLES O AJUSTES O BIEN EL FUNCIONAMIENTO O LOS PROCEDIMIENTOS DISTINTOS DE LOS ESPECIFICADOS EN ESTE DOCUMENTO PUEDEN PROVOCAR LA EXPOSICIÓN A RADIACIÓN PELIGROSA. NADIE, SALVO EL PERSONAL DE MANTENIMIENTO CON LA EXPERIENCIA ADECUADA, DEBE AJUSTAR NI REPARAR ESTE PRODUCTO.**

#### **WAARSCHUWING:**

**HET GEBRUIK VAN REGELAARS, HET MAKEN VAN INSTELLINGEN OF UITVOEREN VAN HANDELINGEN ANDERS DAN HIERIN BESCHREVEN, KAN BLOOTSTELLING AAN GEVAARLIJKE STRALING VEROORZAKEN. DIT PRODUCT MAG UITSLUITEND DOOR ERKEND, BEVOEGD ONDERHOUDSPERSONEEL WORDEN AFGESTELD OF GEREPAREERD.**

### **FÖRSIKTIHETSMÅTT:**

**ANVÄNDNING AV KONTROLLER, INSTÄLLNINGAR ELLER ÅTGÄRDER ANDRA ÄN DE SOM ANGES HÄRI KAN RESULTERA I EXPONERING FÖR SKADLIG STRÅLNING.**

**PRODUKTEN FÅR ENDAST STÄLLAS IN ELLER REPARERAS AV KVALIFICERAD SERVICETEKNIKER MED ADEKVAT UTBILDNING.**

#### **ОСТОРОЖНО:**

**ИСПОЛЬЗОВАНИЕ ЭЛЕМЕНТОВ УПРАВЛЕНИЯ ИЛИ НАСТРОЕК ИЛИ ВЫПОЛНЕНИЕ ДЕЙСТВИЙ, НЕ УКАЗАННЫХ В ЭТОМ ДОКУМЕНТЕ, МОЖЕТ ПРИВЕСТИ К ОПАСНОМУ РАДИАЦИОННОМУ ВОЗДЕЙСТВИЮ. ЭТО УСТРОЙСТВО ДОЛЖНО НАСТРАИВАТЬСЯ ИЛИ РЕМОНТИРОВАТЬСЯ ТОЛЬКО ВЫСОКО КВАЛИФИЦИРОВАННЫМ ОБСЛУЖИВАЮЩИМ ПЕРСОНАЛОМ.**

#### **UWAGA:**

**STOSOWANIE ELEMENTÓW STEROWANIA LUB REGULACJI, CZY TEŻ WYKONYWANIE PROCEDUR INNYCH, NIŻ PODANE W NINIEJSZEJ INSTRUKCJI, GROZI NARAŻENIEM NA NIEBEZPIECZNE PROMIENIOWANIE. REGULACJĘ LUB NAPRAWĘ TEGO PRODUKTU MOŻE PRZEPROWADZAĆ WYŁĄCZNIE PERSONEL SERWISOWY MAJĄCY ODPOWIEDNIE KWALIFIKACJE.**

POLSKI I РУССКИЙ I SVENSKA INEDERLANDS ESPANOL ITALIANO I FRANÇAIS I DEUTSCH I ENGLISH

### **CAUTION:**

To completely disconnect this product from the mains, disconnect the plug from the wall socket outlet.

The mains plug is used to completely interrupt the power supply to the unit and must be within easy access by the user.

### **VORSICHT:**

Um dieses Gerät vollständig von der Stromversorgung abzutrennen, ziehen Sie bitte den Stecker aus der Wandsteckdose.

Der Netzstecker wird verwendet, um die Stromversorgung zum Gerät völlig zu unterbrechen; er muss für den Benutzer gut und einfach zu erreichen sein.

#### **PRECAUTION:**

Pour déconnecter complètement ce produit du courant secteur, débranchez la prise de la prise murale.

La prise secteur est utilisée pour couper complètement l'alimentation de l'appareil et l'utilisateur doit pouvoir y accéder facilement.

### **ATTENZIONE:**

Per scollegare completamente questo prodotto dalla rete di alimentazione elettrica, scollegare la spina dalla relativa presa a muro.

La spina direte viene utilizzata perinterrompere completamente l'alimentazione all'unità e deve essere facilmente accessibile all'utente.

### **PRECAUCIÓN:**

Para desconectar completamente este producto de la alimentación eléctrica, desconecte el enchufe del enchufe de la pared.

El enchufe de la alimentación eléctrica se utiliza para interrumpir por completo el suministro de alimentación eléctrica a la unidad y debe de encontrarse en un lugar al que el usuario tenga fácil acceso.

### **WAARSCHUWING:**

Om de voeding van dit product volledig te onderbreken moet de stekker uit het stopcontact worden getrokken.

De netstekker wordt gebruikt om de stroomtoevoer naar het toestel volledig te onderbreken en moet voor de gebruiker gemakkelijk bereikbaar zijn.

### **FÖRSIKTIHETSMÅTT:**

Koppla loss stickproppen från eluttaget för att helt skilja produkten från nätet. Stickproppen används för att helt bryta strömförsörjningen till apparaten, och den måste vara lättillgänglig för användaren.

### **ОСТОРОЖНО:**

Для того чтобы полностью отключить данный продукт от сети, выньте штепсельную вилку кабеля питания из розеткиt.

При установке данного продукта убедитесь в том, что используемая розетка находится в зоне досягаемости.

#### **UWAGA:**

W celu całkowitego odłączenia tego urządzenia od zasilania, należy wyjąć wtyczkę z gniazda elektrycznego.

Przewód zasilający umożliwia całkowite odłączenie dopływu zasilania do urządzenia i musi być łatwo dostępny dla użytkownika.

#### **A NOTE ABOUT RECYCLING:**

This product's packaging materials are recyclable and can be reused. Please dispose of any materials in accordance with the local recycling regulations.

When discarding the unit, comply with local rules or regulations.

Batteries should never be thrown away or incinerated but disposed of in accordance with the local regulations concerning battery disposal.

This product and the supplied accessories, excluding the batteries, constitute the applicable product according to the WEEE directive.

#### **HINWEIS ZUM RECYCLING:**

Das Verpackungsmaterial dieses Produktes ist zum Recyceln geeignet und kann wieder verwendet werden. Bitte entsorgen Sie alle Materialien entsprechend der örtlichen Recycling-Vorschriften.

Beachten Sie bei der Entsorgung des Gerätes die örtlichen Vorschriften und Bestimmungen.

Die Batterien dürfen nicht in den Hausmüll geworfen oder verbrannt werden; bitte entsorgen Sie die Batterien gemäß der örtlichen Vorschriften.

#### Dieses Produkt und das im Lieferumfang enthaltene Zubehör (mit Ausnahme der Batterien!) entsprechen der WEEE-Direktive. **UNE REMARQUE CONCERNANT LE RECYCLAGE:**

Les matériaux d'emballage de ce produit sont recyclables et peuvent être réutilisés. Veuillez disposer des matériaux conformément aux lois sur le recyclage en vigueur.

Lorsque vous mettez cet appareil au rebut, respectez les lois ou réglementations en vigueur.

Les piles ne doivent jamais être jetées ou incinérées, mais mises au rebut conformément aux lois en vigueur sur la mise au rebut des piles.

Ce produit et les accessoires inclus, à l'exception des piles, sont des produits conformes à la directive DEEE.

#### **NOTA RELATIVA AL RICICLAGGIO:**

I materiali di imballaggio di questo prodotto sono riutilizzabili e riciclabili. Smaltire i materiali conformemente alle normative locali sul riciclaggio. Per lo smaltimento dell'unità, osservare le normative o le leggi locali in vigore.

Non gettare le batterie, né incenerirle, ma smaltirle conformemente alla normativa locale sui rifiuti chimici.

Questo prodotto e gli accessori inclusi nell'imballaggio sono applicabili alla direttiva RAEE, ad eccezione delle batterie.

#### **ACERCA DEL RECICLAJE:**

Los materiales de embalaje de este producto son reciclables y se pueden volver a utilizar. Disponga de estos materiales siguiendo los reglamentos de reciclaje de su localidad.

Cuando se deshaga de la unidad, cumpla con las reglas o reglamentos locales.

Las pilas nunca deberán tirarse ni incinerarse. Deberá disponer de ellas siguiendo los reglamentos de su localidad relacionados con los desperdicios químicos.

Este producto junto con los accesorios empaquetados es el producto aplicable a la directiva RAEE excepto pilas.

#### **EEN AANTEKENING MET BETREKKING TOT DE RECYCLING:**

Het inpakmateriaal van dit product is recycleerbaar en kan opnieuw gebruikt worden. Er wordt verzocht om zich van elk afvalmateriaal te ontdoen volgens de plaatselijke voorschriften.

Volg voor het wegdoen van de speler de voorschriften voor de verwijdering van wit- en bruingoed op.

Batterijen mogen nooit worden weggegooid of verbrand, maar moeten volgens de plaatselijke voorschriften betreffende chemisch afval worden verwijderd.

Op dit product en de meegeleverde accessoires, m.u.v. de batterijen is de richtlijn voor afgedankte elektrische en elektronische apparaten (WEEE) van toepassing.

#### **OBSERVERA ANGÅENDE ÅTERVINNING:**

Produktens emballage är återvinningsbart och kan återanvändas. Kassera det enligt lokala återvinningsbestämmelser.

När du kasserar enheten ska du göra det i överensstämmelse med lokala regler och bestämmelser.

Batterier får absolut inte kastas i soporna eller brännas. Kassera dem enligt lokala bestämmelser för kemiskt avfall.

Denna apparat och de tillbehör som levereras med den uppfyller gällande WEEE-direktiv, med undantag av batterierna.

#### **ПРИМЕЧАНИЕ О ПЕРЕРАБОТКЕ:**

Упаковочный материал данного продукта может быть переработан и повторно использован. Пожалуйста, сортируйте материалы в соответствии с местными требованиями переработки.

При утилизации определенных блоков соблюдайте местные правила утилизации.

Не выбрасывайте и не сжигайте батарейки, соблюдайте местные правила утилизации химических отходов.

Данный продукт и аксессуары в упаковке соответствуют директиве WEEE, исключая батарейки.

#### **INFORMACJE DOTYCZĄCE RECYKLINGU:**

Opakowanie urządzenia zostało wykonane z materiałów nadających się do wtórnego przetworzenia. Utylizację wszelkich materiałów należy przeprowadzić zgodnie z obowiązującymi lokalnymi przepisami dotyczącymi recyklingu.

Urządzenie należy zutylizować zgodnie z lokalnymi przepisami.

Baterii nie wolno wyrzucać do śmieci lub palić. Należy je zutylizować zgodnie z obowiązującymi zasadami dotyczącymi utylizacji baterii. Niniejszy produkt oraz dostarczone wraz z nim akcesoria (oprócz baterii) stanowią właściwy produkt, zgodnie z dyrektywą WEEE.

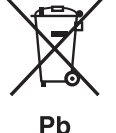

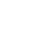

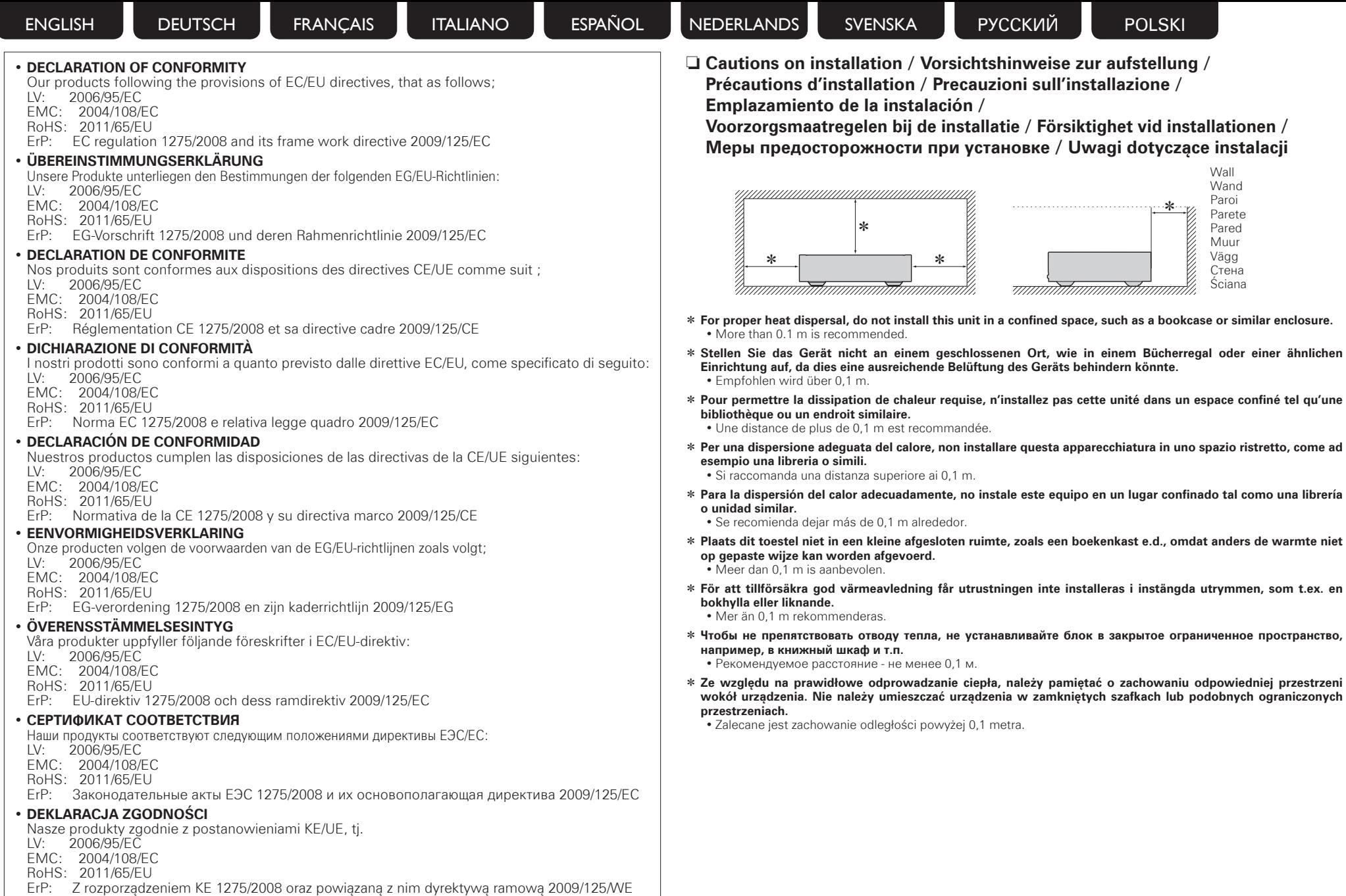

Marantz Europe

A division of D&M Europe B.V. Beemdstraat 11, 5653 MA Eindhoven, The Netherlands

# **CD-плеер Marantz SA-14S1 (РУКОВОДСТВО ПО ЭКСПЛУАТАЦИИ)**

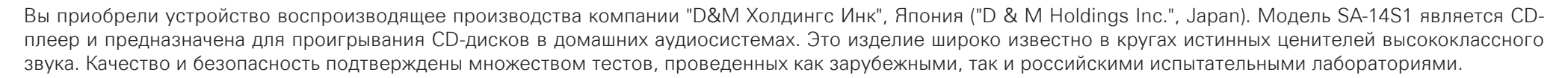

Изготовитель в течение 3 лет (срок службы) после выпуска данного изделия обеспечивает наличие комплектующих в целях возможности проведения ремонта и технического обслуживания, по истечении которого эксплуатация и техническое обслуживание продолжается в соответствии с действующими нормативными документами. Изделие остается безопасным для жизни, здоровья человека и окружающей среды в течение всего срока эксплуатации. Гарантийный срок - 1 год.

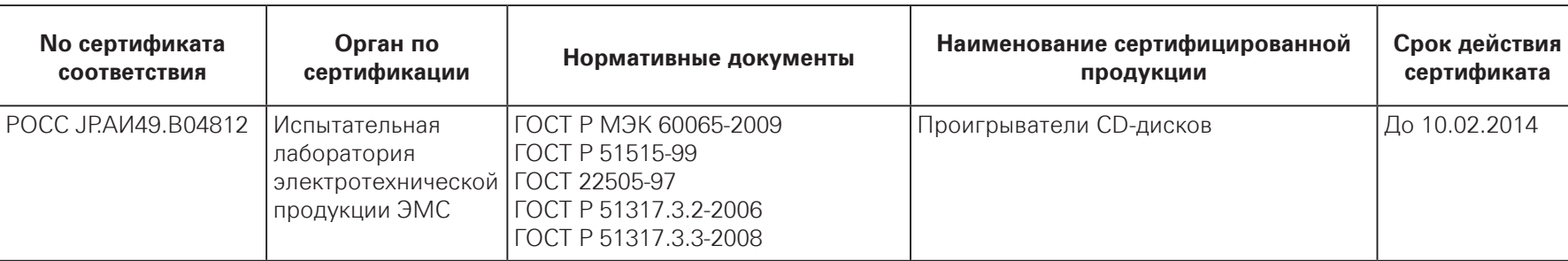

#### **Информация о Российской сертификации**

#### **Основные технические характеристики**

#### См. в конце инструкции

ВНИМАНИЕ: Если Вы приобрели аудиоаппаратуру надлежащего качества, то, по Российским законам, она не подлежит возврату или обмену на аналогичный товар других размера, формы и т.д.

> D&M Холдингс Инк Здание D&M, 2-1 Ниссин-тё Кавасаки-ку, Кавасаки-си, Канагава 2108569, Япония

D&M Holdings Inc. D&M Building, 2-1 Nisshin-Cho Kawasaki-Ku, Kawasaki-Shi, Kanagawa 2108569, Japan

# **Подготовка**

Благодарим за приобретение устройства Marantz. Чтобы гарантировать его бесперебойную работу, пожалуйста, внимательно прочтите настоящее руководство пользователя, прежде чем приступить к эксплуатации изделия.

Прочитав Инструкцию, сохраните ее — она может пригодиться для дальнейших справок.

#### **Содержание**

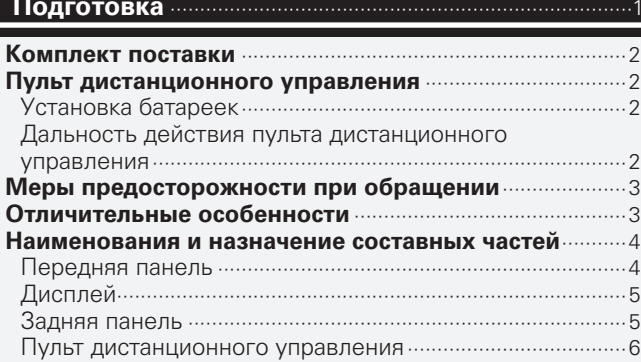

#### **Подсоединения** ·····································································8

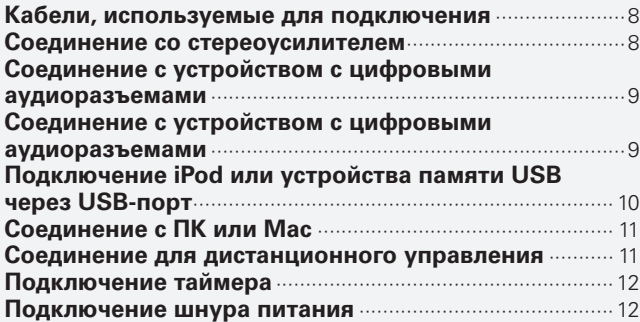

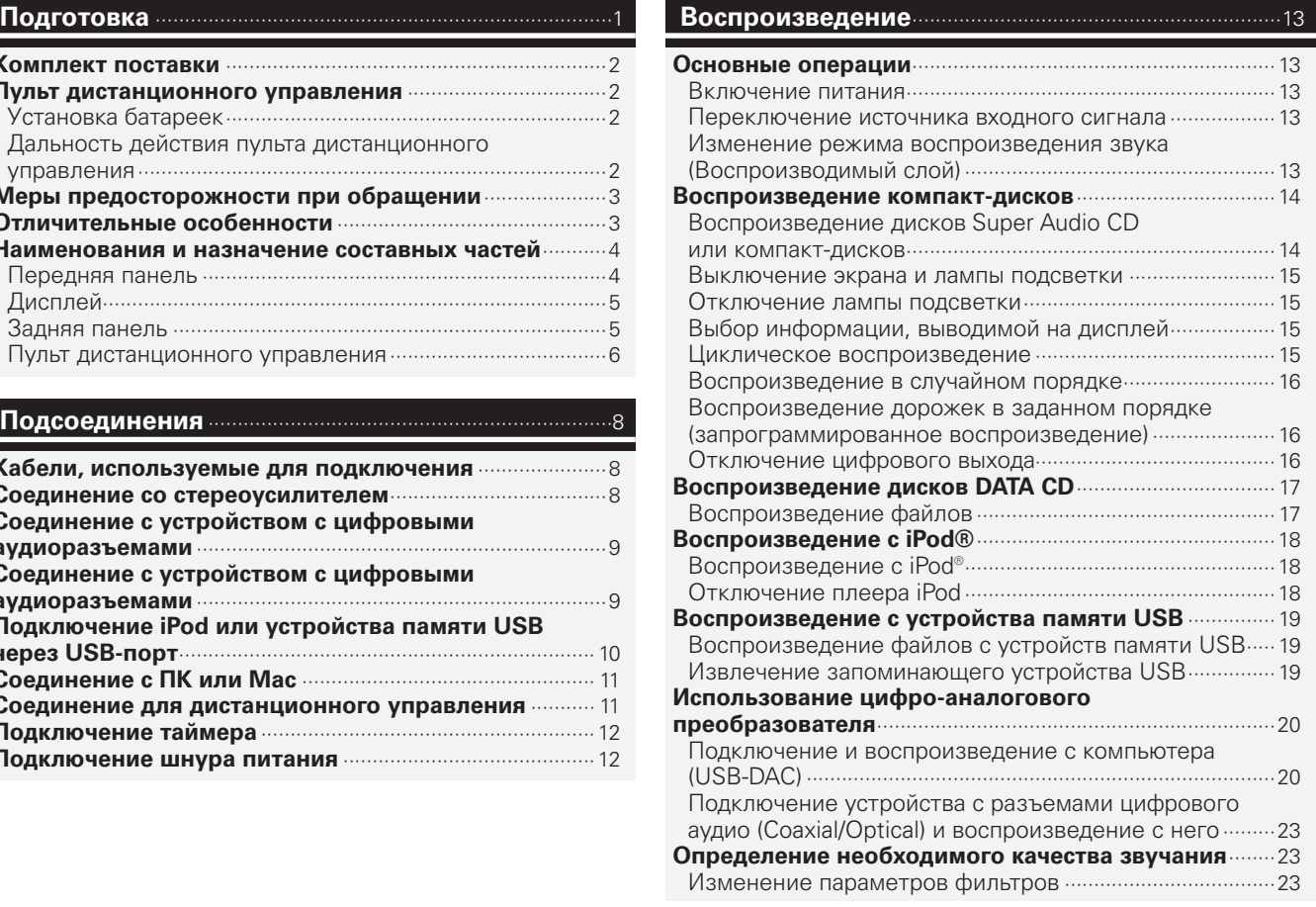

#### **Установки**···············································································24

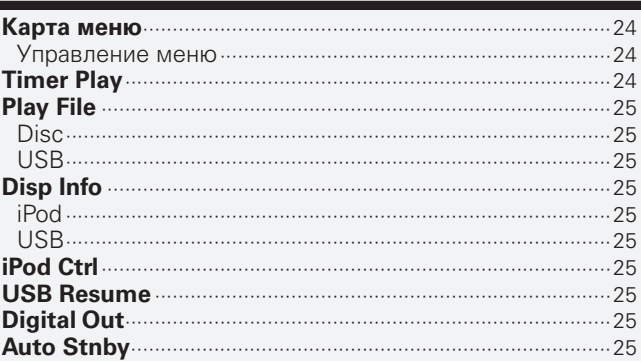

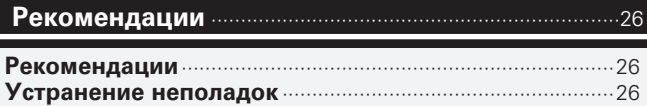

#### **Приложение**··········································································30

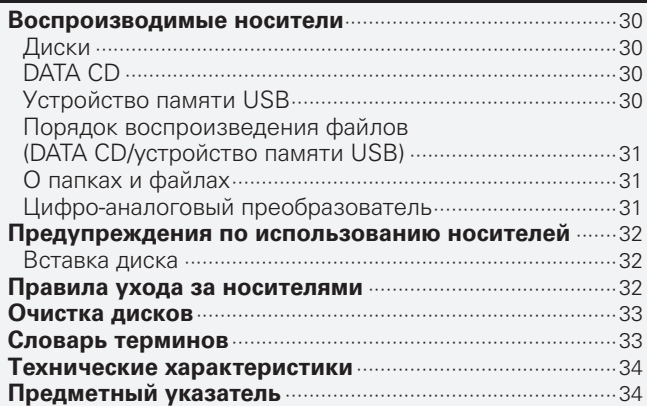

### **Комплект поставки**

Убедитесь в наличии следующих компонентов в комплекте поставки изделия:

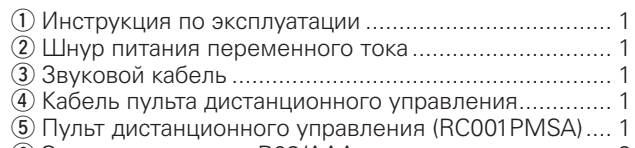

y Элементы питания R03/AAA...................................... 2

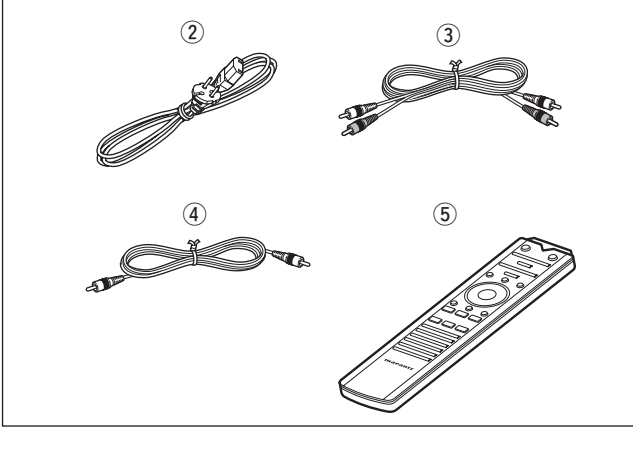

### **Пульт дистанционного управления**

### **Установка батареек**

- (1) Снимите крышку. расположенную на нижней стороне пульта.
- (2) Установите в открытый отсек две батарейки типа R03/AAA в соответствии с

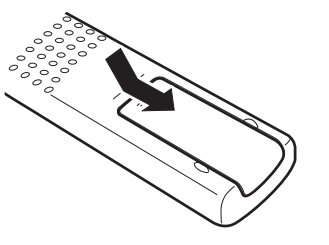

указанной полярностью.

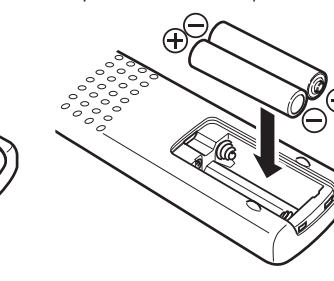

**(3) Вставьте заднюю крышку на место.** 

#### **ПРИМЕЧАНИЕ**

- • Если проигрыватель не управляется даже в непосредственной близости от пульта ДУ, замените батарейки пульта новыми.
- Прилагаемые батарейки предназначены только для проверки работоспособности проигрывателя.
- • Устанавливайте батарейки в соответствии с полярностью ( $\oplus$  и  $\ominus$ ), указанной в отсеке для батареек.
- Чтобы предотвратить ущерб или утечку жидкости из батареек:
- не используйте вместе старую и новую батарейки;
- Запрешается пользоваться батарейками разных типов.
- • Запрещается пытаться подзарядить батарейки.
- Не допускается короткого замыкания и нагрева батареек, не разбирайте батарейки и не бросайте их в огонь.
- Запрещается хранить батарейки в месте, подверженном действию прямого солнечного света или в местах с повышенной температурой, например, возле обогревателя.
- Если батарейка протекла, аккуратно вытрите жидкость внутри отсека для батареек и установите новые.
- Если не планируется использовать пульт в течение длительного времени, выньте из него батарейки.
- • Утилизируйте старые батарейки в соответствии с местными нормами и правилами.
- • Пульт ДУ может функционировать неправильно при использовании аккумуляторов.

### **Дальность действия пульта**

#### **дистанционного управления**

При использовании пульта ДУ направляйте его на приемник ИК-сигналов, находящийся на проигрывателе.

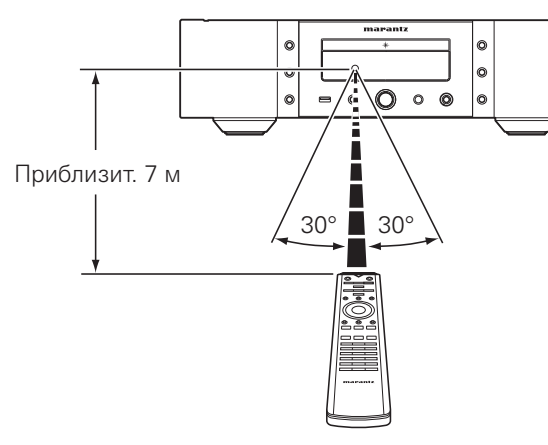

#### **ПРИМЕЧАНИЕ**

Проигрыватель и пульт дистанционного управления могут работать неправильно, если на приемник ИК-сигналов попадает прямой солнечный или сильный искусственный свет от флуоресцентных ламп или от источника инфракрасного излучения.

**Воспроизведение**

**Соединения**

### **Меры предосторожности при обращении**

#### • **Проверка, выполняемая перед включением проигрывателя**

Еще раз убедитесь в том, что все соединения выполнены правильно, а также в том, что с соединительными кабелями нет никаких проблем.

• Если вы оставляете дом надолго, то отключайте на это время проигрыватель от сети.

#### • **Вентиляция**

Если в течение длительного времени проигрыватель находится в помещении, в котором много дыма от сигарет и т. д., то поверхность оптических элементов может загрязниться, что станет причиной ухудшения точности считывания информации с дисков.

#### • **Сведения о конденсации**

Если температура внутри проигрывателя и температура окружающего воздуха сильно отличаются, то на внутренних элементах проигрывателя может образовываться конденсат, ухудшающий качество воспроизведения.

В том случае, если это происходит, выключите проигрыватель и подождите один – два часа, чтобы разница температур стала минимальной.

• **Предупреждение относительно мобильных телефонов**

Использование мобильных телефонов вблизи данного устройства способно вызвать шумы. Если это происходит, просто отойдите с телефоном подальше от проигрывателя.

#### • **Перемещение устройства**

Выключите устройство и отсоедините сетевой шнур от розетки электросети.

Отключите от проигрывателя все соединительные кабели. После этого проигрыватель можно перемещать.

### **Отличительные особенности**

#### **Функция USB-ЦАП позволяет поддерживать воспроизведение файлов DSD**

Данное устройство оснащено функцией USB-DAC, поддерживающей сигналы DSD и сигналы PCM (192 кГц/24 бита). Вы можете наслаждаться высококачественным воспроизведением звука из цифро-аналогового преобразователя этого устройства, подавая на него сигнал музыкальных файлов PCM или DSD с компьютера по кабелю USB.

- Перед использованием установите на компьютер специальный драйвер ( $\sqrt{\mathscr{E}}$ стр. 20).
- Вы можете пользоваться любым пролаваемым или скачиваемым программным обеспечением плеера для воспроизведения файлов на своем компьютере.

### **Тороидальный трансформатор**

тороидальным трансформатором, который по сравнению с обычными силовыми трансформаторами меньше вибрирует и характеризуется меньшим магнитным потоком рассеяния. Материалы и производственный процесс кольцевого сердечника находятся под постоянным контролем в целях снижения вибрации, в то время как короткозамкнутое кольцо по периметру трансформатора снижает магнитный поток рассеяния.

#### **Блокировочный конденсатор большого емкостного сопротивления**

Конденсатор с большим емкостным сопротивлением 4700 мкФ, выбранный за свои акустические характеристики, включен в цепь подачи питания.

#### **Пленочные и электролитические конденсаторы для высокой точности звучания**

Устройство оснащено такими же пленочными и электролитическими конденсаторами для обеспечения высокой точности звучания, которые используются в первоклассных моделях.

**Радиофильтрующий контур, обеспечивающий низкие уровни шумов и искажений, и высокоскоростной усилитель типа HDAM®SA2 с дифференциальным входом типа HDAM®**

#### **Двухслойный корпус**

**Выходные аналоговые аудиоразъемы, изготовленные на высокоточном оборудовании**

**Воспроизведение дисков CD-R/CD-RW (MP3/ WMA) и устройств памяти USB (MP3/WMA/ WAV/AAC)/iPod®/iPhone®**

#### **Может использоваться в качестве цифроаналогового преобразователя**

При входе с внешнего устройства или компьютера на данное устройство цифровые аудиосигналы могут быть преобразованы в аналоговые сигналы и могут выводиться с помощью цифро-аналогового преобразователя данного устройства.

**Наименования и назначение составных частей**

#### **Функция отключения периферийной электросхемы снижает до минимума наложения на выходной аудиосигнал**

Чтобы снизить шумы периферийной электросхемы,<br>которые могут накладываться на аналоговый которые могут накладываться на аудиосигнал, это устройство оснащено функцией отключения периферийной схемы, которая приводит к отключению выходной электроцепи цифрового сигнала, дисплея и лампы подсветки.

#### **Функция переключения фильтра**

Имеется возможность переключения между 2 типами характеристик фильтрации непосредственно во время воспроизведения в режиме Super Audio CD и CD/DAC, что позволит слушателю улавливать тончайшие оттенки музыки.

#### **Обновление компонента цепи наушников**

Высококачественная схема наушников собрана на базе усилителя HDAM®SA2, чтобы обеспечить высокое качество воспроизведения звука поздно ночью и в любой другой ситуации.

**Функция автоматического обнаружения iPod заряжает ваше устройство даже после того, как данное устройство перейдет в режим ожидания**

**Автоматический переход в режим ожидания для экономии электроэнергии**

### **Наименования и назначение составных частей**

#### **Передняя панель**

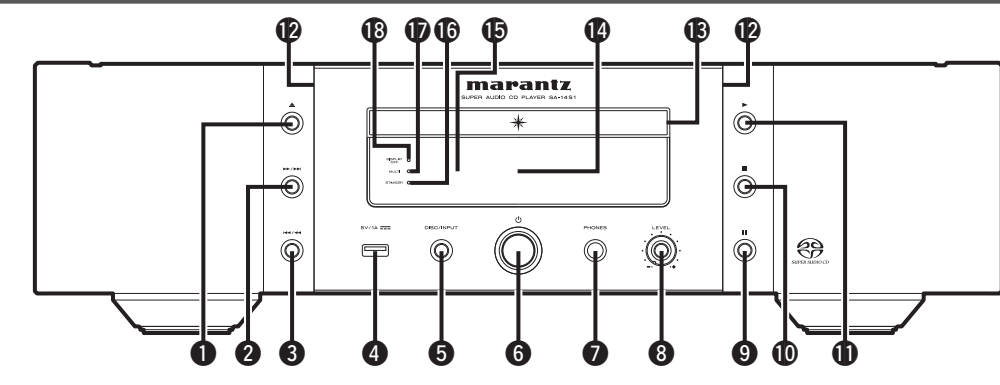

 $\bigoplus$  Кнопка открытия и закрытия лотка для диска (▲) Открывает и закрывает лоток для диска (№ стр. 14).

#### w**Кнопка перемотки/перехода вперед (**7**/**9**)**

Служит для воспроизведения следующей дорожки. Нажмите и удерживайте для перемотки дорожки вперед ( $\mathbb{Z}$ ) СТр. 14, 18, 19).

**• Кнопка перемотки/ускоренного перехода назад (**8**/**6**)**

Служит для возврата воспроизведения в начало текущей дорожки. Нажмите и удерживайте для перемотки дорожки назад (vстр. 14, 18, 19).

#### r**USB-порт**

Используется для подключения USB-накопителей (устройств памяти USB) и USB-кабеля для iPod (к膏стр. 10).

#### $\Theta$ **Кнопка выбора источника входного сигнала (DISC/INPUT)**

Используется для выбора источника входного сигнала (vстр. 13).

#### $\Theta$  Кнопка управления питанием ( $\circ$ )

Используется для включения и выключения питания  $(T\widehat{\sigma}$  CTD.  $13)$ .

#### u**Штекер наушников (PHONES)**

Используется для подключения наушников.

#### $\odot$  **Ручка регулировки уровня громкости наушников (LEVEL)**

Регулирует уровень громкости наушников.

#### **ПРИМЕЧАНИЕ**

Чтобы предотвратить ухудшение слуха, не следует слишком высоко поднимать уровень громкости при использовании головных телефонов.

#### $\bullet$  **Кнопка паузы (II)**

Используется для приостановки воспроизведения  $(T\overline{T}$  CTD. 14, 18, 19).

#### Q0**Кнопка остановки (**2**)**

Используется для остановки воспроизведения  $(E\widehat{P}$  CTD, 14, 18, 19).

#### Q1**Кнопка воспроизведения (**1**)**

Используется для запуска воспроизведения (р $\widehat{\mathcal{F}}$ стр. 14, 18, 19).

#### Q2**Лампа подсветки**

Используется для включения лампы подсветки (голубой)

#### Q3 **Лоток для диска**

Используется для загрузки диска (СТ стр. 14).

#### Q4**Дисплей**

Используется для отображения информации (vстр. 5).

#### Q5**Датчик пульта ДУ**

Используется для приема сигналов от пульта дистанционного управления (С стр. 2).

#### Q6**Индикатор STANDBY**

Цвет индикатора отражает текущий режим: (СБ) СТО. 13):

- Питание включено: Выкл.
- Режим ожидания: Красный
- • Подставка для iPod с зарядкой: Оранжевый
- Питание выключено: Выкл.

#### Q7**Индикатор многоканального воспроизведения (MULTI)**

Этот индикатор загорается при выборе многоканальной зоны Super Audio CD (С стр. 13).

#### Q8**Индикатор DISPLAY OFF**

Этот индикатор загорается при выключении дисплея (r<sup>3</sup>cTD, 15).

**Рекомендации**

**Приложение**

Приложен

 $\circ$   $\circ$   $\circ$ 

 $\circledcirc$ 

q w e r t y

6

 $\odot$ 

### **Дисплей**

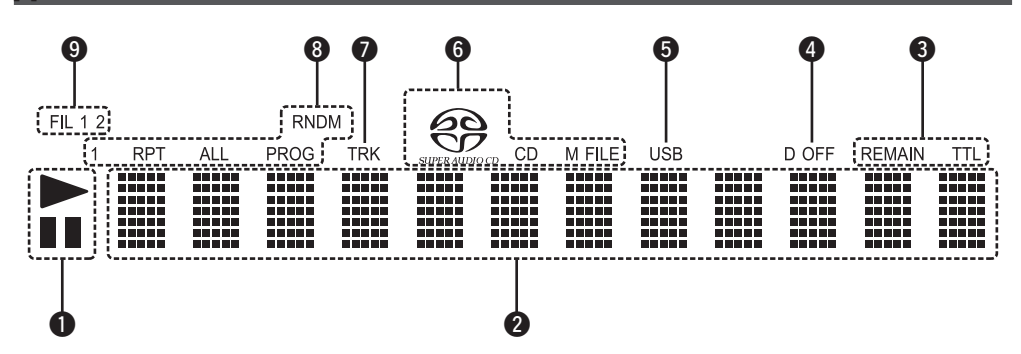

#### q**Индикатор режима воспроизведения**

- **II**: Этот индикатор загорается во время паузы.
- $\blacktriangleright$  : Этот индикатор загорается во время воспроизведения.

#### $\Omega$ **Основная область просмотра**

В этой области отображается время воспроизведения и текстовая информация о воспроизводимом диске, а также меню настроек и т. п.

#### $\Theta$ Индикатор времени воспроизведения

- **REMAIN** Этот индикатор загорается при отображении оставшегося времени воспроизведения дорожки.
- **TTL**: Этот индикатор загорается при отображении оставшегося времени воспроизведения дорожки.

#### r**Индикатор выключения цифрового выхода (D OFF)**

Этот индикатор загорается, если вывод цифрового сигнала отключен  $\n *QFTC*$ гр. 16.

#### $\Theta$ Индикатор USB

Этот индикатор загорается во время работы в режиме USB.

#### $\Theta$ Индикатор диска

Этот индикатор отображает тип диска, который в настоящее время находится в лотке для диска.

Если на диске присутствуют файлы WMA/MP3, загорается индикатор "M FILE"

#### u**Индикатор TRK**

Этот индикатор загорается для отображения воспроизводимого в настоящий момент номера дорожки.

#### $\odot$  **Индикатор особого режима воспроизведения**

- **1** : Этот индикатор загорается во время воспроизведения одной дорожки в режиме повтора.
- **RPT**: Этот индикатор загорается во время воспроизведения одной дорожки в режиме повтора.
- **ALL**: Этот индикатор загорается во время воспроизведения всех дорожек в режиме повтора.
- **RNDM**: Этот индикатор загорается во время воспроизведения в случайном порядке.
- **PROG**: Этот индикатор загорается во время воспроизведения по программе.

#### o**Индикатор фильтра (FIL 1 2)**

Этот инликатор указывает какой выбран фильтр (фильтр 1 или фильтр 2 (LEPCTD. 23).

#### q**Разъемы AUDIO OUT**

**Задняя панель**

Используются для подключения к усилителю ( $\mathbb{Z}$  стр. 8).

#### **@ Разъем DIGITAL AUDIO OUT (COAXIAL/OPTICAL)**

Соединение с устройством с цифровыми аудиоразъемами (vстр. 9).

#### $\bigcirc$  **Разъем DIGITAL AUDIO IN (COAXIAL/OPTICAL/USB-DAC)**

Соединение с устройством с цифровыми выходными аудиоразъемами или ПК (к膏стр. 9).

#### r**Разъемы REMOTE CONTROL IN / OUT**

Используются для подключения к усилителю Marantz, поддерживающему функцию дистанционного управления (ЦФ СТр. 11).

#### $\Theta$  **Переключатель EXTERNAL/INTERNAL**

Переместите переключатель в положение "EXTERNAL", чтобы управлять устройством, направляя пульт дистанционного управления на усилитель, подключенный через разъем дистанционного управления (vстр. 11).

#### $\bigcirc$  **Вход переменного тока (AC IN)**

Используется для подключения шнура питания ( $\mathbb{C}$  $\widehat{P}$ стр. 12).

#### **Пульт дистанционного управления**

#### n **Кнопки проигрывателя Super Audio CD**

Чтобы управлять CD-проигрывателем, нажмите кнопку CD MODE для переключения дистанционного управления в режим управления CD.

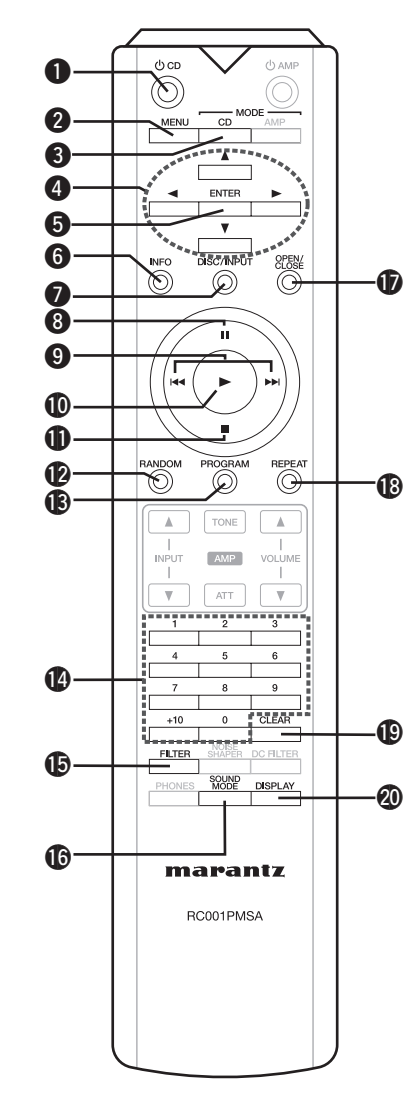

q**Кнопка питания проигрывателя Super Audio CD (**X **CD)**

Используется для включения и выключения питания (режим ожидания) (vстр. 13).

**@ Кнопка MENU** 

Используется для отображения меню (С стр. 24).

e **Кнопка режима дистанционного управления (CD MODE)** Переключает дистанционное управление в режим

 $\bullet$  Кнопки перемещения курсора ( $\triangle \triangledown \triangle \triangleright$ ) Используются для выбора элементов ( $\mathbb{Z}$ )  $\mathbb{Z}$  стр. 18, 19, 24).

#### $\Theta$  **Кнопка ENTER**

Используется для подтверждения выбора ( $\sqrt{2}$ стр. 18, 19, 24).

#### $\bigcirc$  **Кнопка информации (INFO)**

управления  $CD$  ( $CP$  стр. 26).

Используется для переключения отображения информации о дорожке на дисплее во время воспроизведения (СФ стр. 15).

#### u**Кнопка выбора источника входного сигнала (DISC/INPUT)**

Используется для выбора источника входного сигнала  $(T\widehat{P}$  CTD.  $13$ ).

### **<sup>3</sup> Кнопка паузы (11)**<br>Используется для

приостановки воспроизведения (№ СТр. 14, 18, 19).

#### o**Кнопки ускоренного перехода назад и ускоренного перехода вперед (**8**,** 9**)**

Используются для возврата к началу текущей дорожки. Нажмите и удерживайте для перемотки назад или вперед (№ стр. 14, 18, 19).

#### Q0**Кнопка воспроизведения (**1**)**

Используется для запуска воспроизведения ( $v$ <sup>2</sup>)  $C$ <sub>c</sub> r<sub>0</sub>, 14, 18, 19).

### **<sup>1</sup> Кнопка остановки (■)**<br>Используется для

остановки воспроизведения ( $\sqrt{\mathbb{C}^2}$ стр. 14, 18, 19).

#### Q2**Кнопка RANDOM**

Используется для включения и выключения режима случайного воспроизведения (С стр. 16, 19).

#### Q3**Кнопка PROGRAM**

Используется для задания программы воспроизведения (СБРСТР. 16).

#### Q4**Кнопки с цифрами (0 – 9, +10)**

Используются для выбора дорожки путем указания ее номера (**v** $\mathcal{C}$ стр. 14).

#### Q5**Кнопка FILTER**

Используется для переключения характеристик фильтра (СБ) СТО. 23).

#### Q6**Кнопка SOUND MODE**

Используется для выбора воспроизводимого слоя или зоны диска Super Audio CD (С стр. 13).

#### Q7**Кнопка открытия/закрытия лотка для диска (OPEN/CLOSE)**

Открывает и закрывает лоток для диска (С стр. 14).

#### Q8**Кнопка REPEAT**

Используется для переключения режима циклического воспроизведения (СФ стр. 15, 19).

#### Q9**Кнопка CLEAR**

Используется для отмены регистрации программы (Сарстр. 16).

#### W0**Кнопка DISPLAY**

Используется для включения и выключения дисплея (г готр. 15).

**Установки**

Установки

**Соединения**

**Воспроизведение**

epp<sup>1</sup>

Bocnpow

#### $\square$  Кнопки усилителя

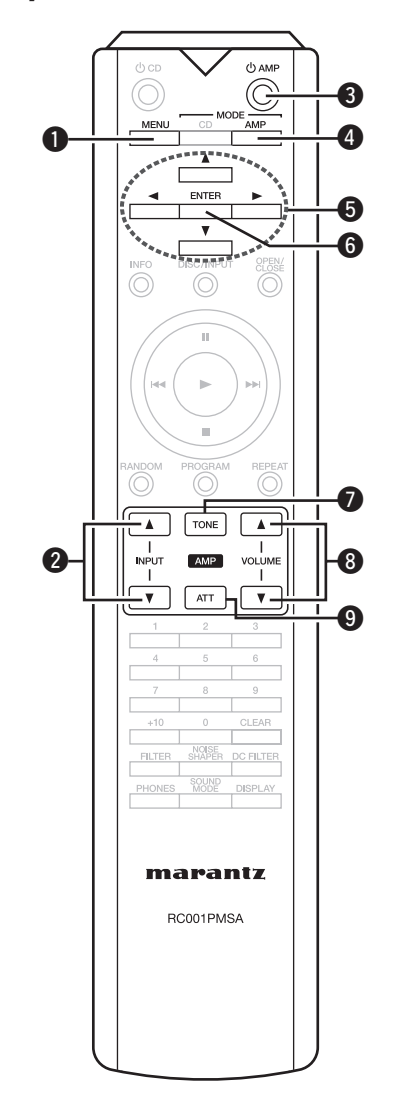

#### **Наименования и назначение составных частей**

#### $\bigcirc$  **Кнопка MENU**

- $\Omega$ **Кнопка выбора источника входного сигнала (INPUT)**
- **<sup>•</sup> Кнопка питания усилителя (** $\circ$  **AMP)**
- **Кнопка переключения в режим дистанционного управления (MODE AMP)**
- $\bigoplus$  **Кнопки курсора** ( $\triangle \triangledown \triangle \triangleright$ )
- **© Кнопка ENTER**
- **Кнопка управления тембром (TONE)**
- i**Кнопка регулировки громкости (VOLUME** df**)**
- **© Кнопка аттенюатора (ATT)**

### $\rightarrow$

- • Прилагаемый пульт дистанционного управления можно использовать для управления усилителями Marantz.
- При пользовании пультом действуйте в соответствии с инструкциями по эксплуатации других компонентов.

#### **ПРИМЕЧАНИЕ**

С некоторыми устройствами этот пульт может не работать.

# **Подсоединения**

#### **ПРИМЕЧАНИЕ**

- Не включайте устройство в розетку, пока не будут подсоединены все компоненты.
- • Подключая к проигрывателю компоненты, сверяйтесь с инструкцией по использованию соответствующего компонента.
- • При подключении правого и левого каналов строго соблюдайте их соответствие (правый канал подключайте к правому, левый — к левому).
- Не объединяйте в один жгут шнур питания и соединительные сигнальные кабели. Это может привести к возникновению фона переменного тока или другим помехам.

# **Кабели, используемые для подключения**

К подключаемым устройствам используйте предназначенные им кабели.

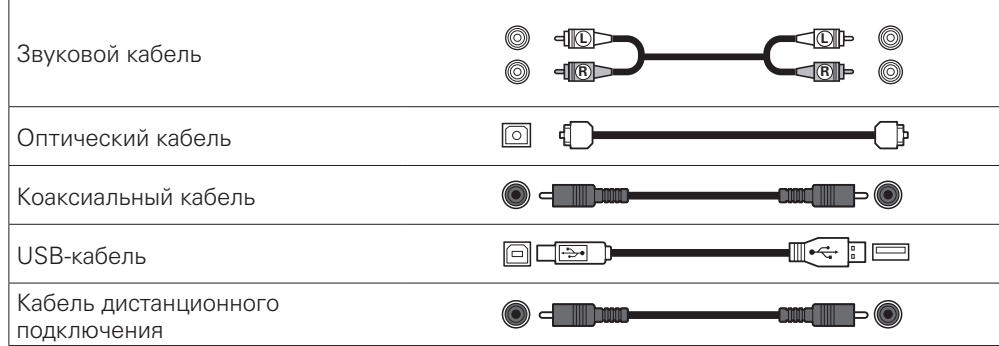

# **Соединение со стереоусилителем**

Используйте данное соединение для воспроизведения через стереоусилитель.

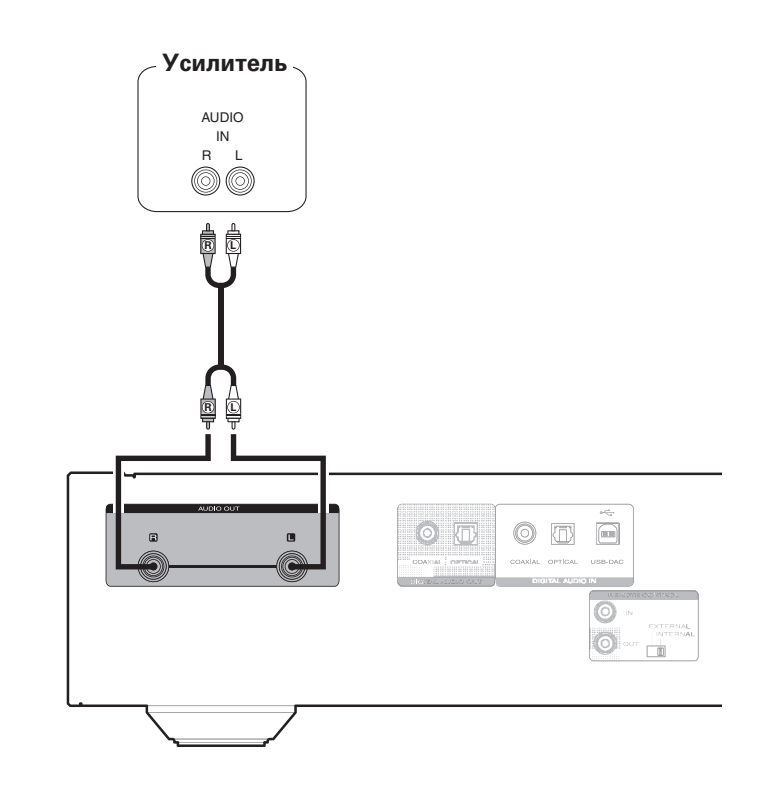

### **Соединение с устройством с цифровыми аудиоразъемами**

Используется для подключения AV-ресивера или цифро-аналогового преобразователя, оснащенных цифровыми входными аудиоразъемами, для прослушивания цифрового аудио.

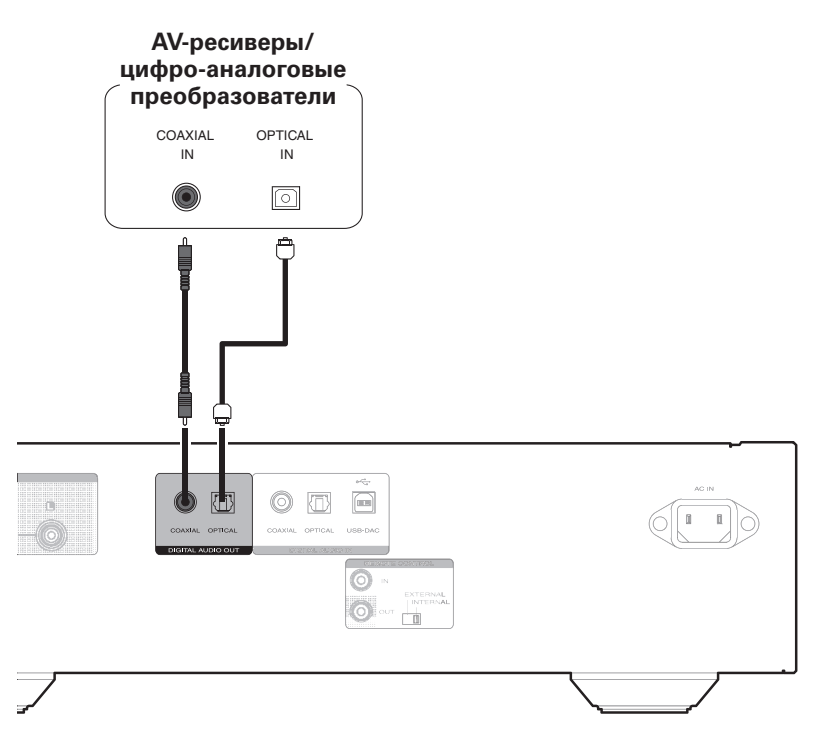

### **Соединение с устройством с цифровыми аудиоразъемами**

Данное устройство может использоваться в качестве цифро-аналогового преобразователя  $($ "Использование цифро-аналогового преобразователя" ( $\mathbb{Z}$ )

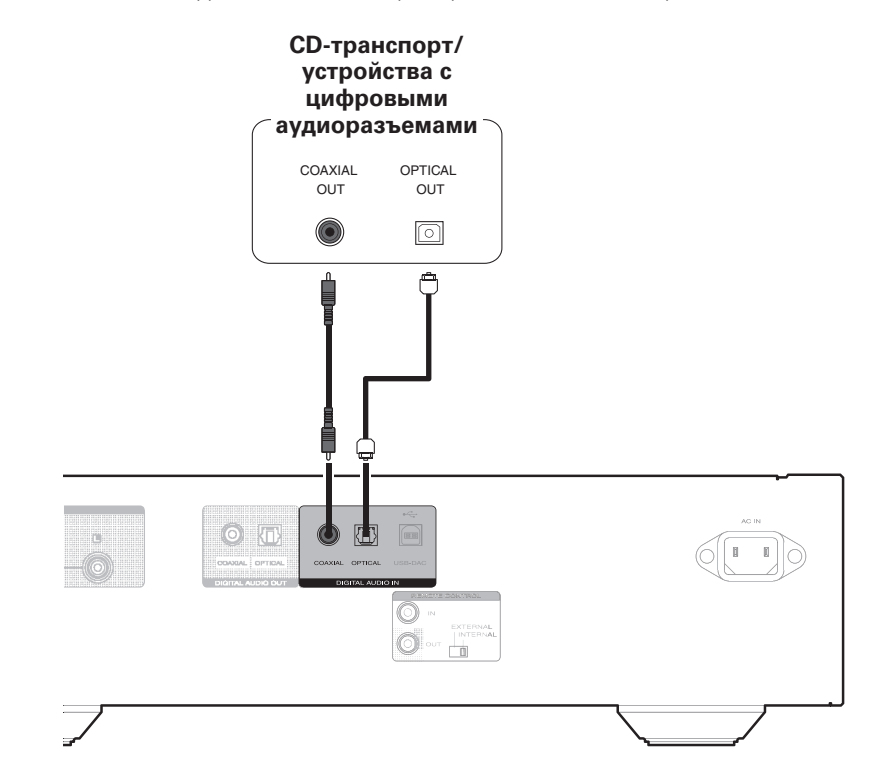

#### **ПРИМЕЧАНИЕ**

- • Сигналы со слоя HD диска Super Audio CD не могут выводиться на цифровой выход. Сигналы, которые не могут выводиться на цифровой выход, — это сигналы с аудио CD, слоев CD с дисков Super Audio CD, а также сигналы USB, iPod, ПК, COAXIAL и OPTICAL.
- • Когда источник входного сигнала USB-DAC, цифровой аудиовыход выключается при воспроизведении сигналов с частотой дискретизации 32 кГц и сигналов DSD.

#### **ПРИМЕЧАНИЕ**

- • Линейные сигналы PCM с частотой дискретизации 32 кГц, 44,1 кГц, 48 кГц, 64 кГц, 88,2 кГц, 96 кГц, 176,4 кГц или 192 кГц могут служить входными сигналами для этого устройства.
- • Не следует подавать на входы этого устройства сигналы, отличные от линейных сигналов PCM, такие как Dolby digital, DTS, AAC и т. д. Это может привести к появлению шумов и повреждению акустической системы.

### **Подключение iPod или устройства памяти USB через USB-порт**

Имеется возможность воспроизведения музыки, записанной на iPod или запоминающее устройство USB.

- • Для подсоединения iPod к данному устройству воспользуйтесь кабелем USB-адаптера, который поставлялся в комплекте с iPod.
- • Инструкции по эксплуатации см. в разделе "Воспроизведение с iPod®" (САРСТр. 18) или в разделе "Воспроизведение с устройства памяти USB"  $(T\widehat{\sigma}$  CTD. 19).

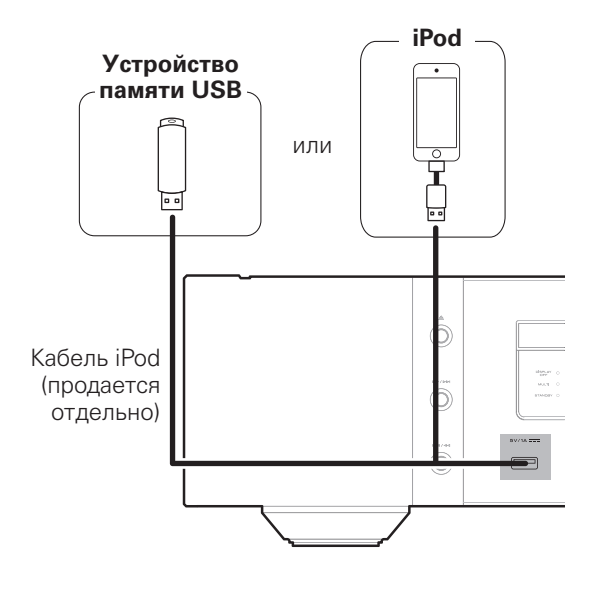

#### n **Поддерживаемые модели iPod/iPhone**

 $\odot$ 

iPod classic

160GB (2007)

 $\overline{\mathbf{r}}$ 

0

iPod nano

8GB 16GB

iPod touch

 $\overline{\phantom{a}}$ 

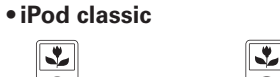

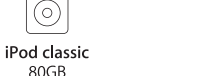

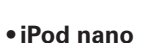

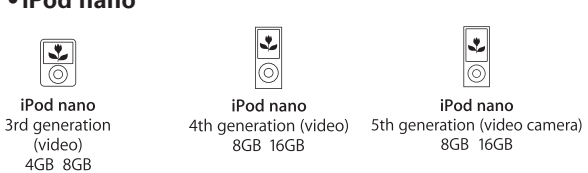

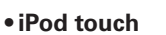

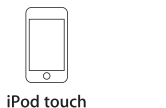

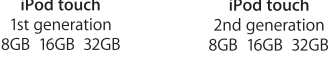

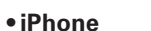

iPhone

4GB 8GB 16GB

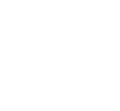

iPhone 3G 8GR 16GR

iPhone 3GS 8GB 16GB 32GB

₹

ଚ

iPod classic

160GB (2009)

 $\overline{\mathbf{r}}$ 

6

iPod nano

8GR 16GR

iPod touch

3rd generation

32GB 64GB

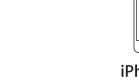

 $\overline{\phantom{0}}$ iPhone 4 8GB 16GB 32GB

iPod nano

6th generation

 $8GB$   $16GB$ 

 $\overline{\phantom{a}}$ 

iPod touch

4th generation

8GB 32GB 64GB

iPhone 4S 16GB 32GB 64GB

iPod nano

7th generation

,<br>16GB

 $\overline{\phantom{a}}$ 

 $\overline{\circ}$ 

iPod touch

5th generation

32GB 64GB

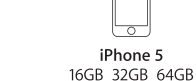

 $\bar{a}$ 

#### жесткого диска с USB-соединением, который поставлялся в комплекте с блоком питания, используйте блок питания из комплекта.

 $\overline{\rightarrow}$ 

#### **ПРИМЕЧАНИЕ**

• Запоминающие устройства USB не будут работать через USB концентратор (хаб).

Компания Marantz не гарантирует, что все запоминающие устройства USB будут работать или получать электропитание. При использовании портативного

- Данное устройство не поддерживает подключение к компьютеру с помощью кабеля USB через USB порт на устройстве.
- • Запрещается пользоваться кабельными удлинителями при подсоединении запоминающих устройств USB. Это может привести к созданию радиопомех для другой аппаратуры.

10

### **Соединение с ПК или Mac**

При подключении компьютера через USB-порт на задней панели устройства с помощью имеющегося в продаже USB-кабеля устройство может использоваться в качестве цифроаналогового преобразователя "Использование цифро-аналогового преобразователя"  $(T^*CTD. 20)$ .

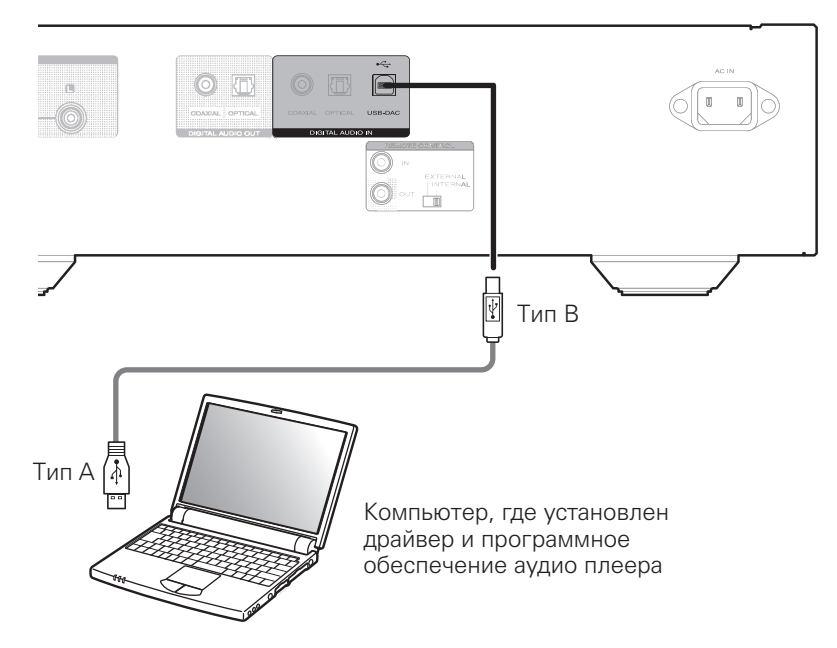

### $\overline{\rightarrow}$

- • Установите специальный драйвер на компьютере, чтобы включить связь между компьютером и эти устройством для воспроизведения звука с высоким разрешением (сигнал DSD или сигнал 192 кГц/24 бита PCM) с интернет-ресурсов "Установка специального драйвера (только для ОС Windows)" (С стр. 20).
- Загрузите драйвер со страницы SA-14S1 веб-сайта Marantz.

#### **ПРИМЕЧАНИЕ**

• Для подключения к компьютеру используйте кабель длиной не более 3 м.

### **Соединение для дистанционного управления**

Когда данное устройство подключено к усилителю Marantz, оно может принимать управляющие сигналы от усилителя и выполнять соответствующие действия.

#### n **Подсоединение**

Воспользуйтесь кабелем дистанционного подключения и подключите разъем REMOTE CONTROL IN данного устройства к разъему REMOTE CONTROL OUT усилителя.

#### n **Установка**

Чтобы использовать эту функцию, переведите переключатель дистанционного управления на задней панели устройства в положение "EXTERNAL".

- Эта настройка отключит датчик дистанционного управления на данном устройстве.
- Для управления устройством направьте пульт на датчик усилителя.

### $\overline{\mathscr{L}}$

Чтобы использовать это устройство без подключения его к усилителю, переведите переключатель дистанционного управления в положение "INTERNAL".

#### **Это устройство**

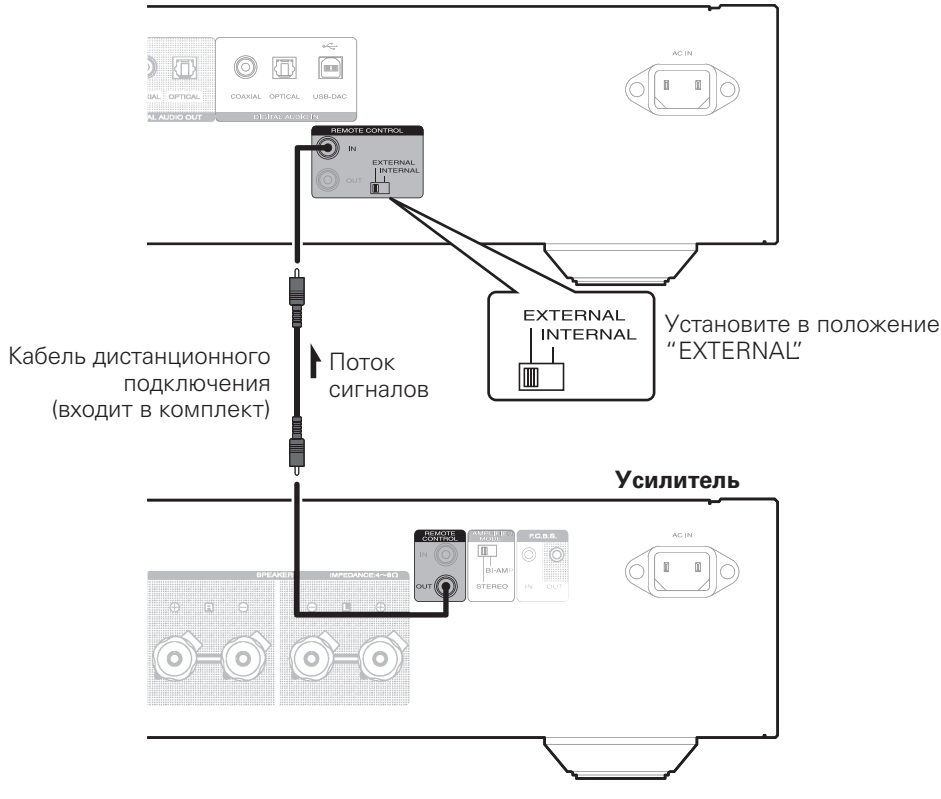

### **Подключение таймера**

Данное устройство может начинать воспроизведение по времени, если к нему подключены  $\overline{v}$  усилитель и таймер ( $\overline{\mathscr{C}}$  стр. 24 "Timer Play").

### **Подключение шнура питания**

Не включайте устройство в розетку, пока не будут подсоединены все компоненты.

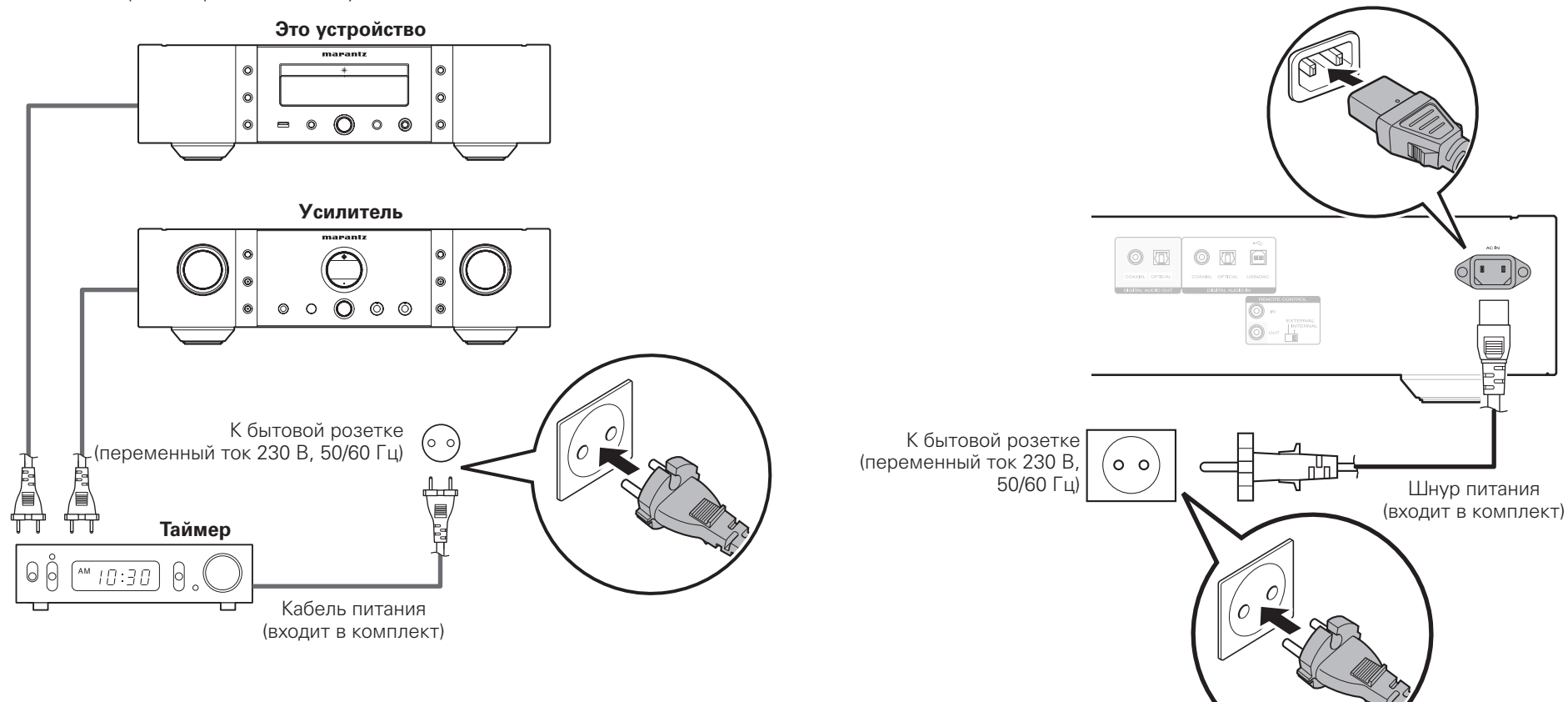

#### **ПРИМЕЧАНИЕ**

- • Вставьте плотно колодку кабеля в соответствующий разъем на задней панели, а сетевую вилку в розетку. Плохой контакт может привести к появлению шумов.
- Не вынимайте сетевую вилку из розетки во время работы проигрывателя.
- • Используйте только шнур питания, поставляемый в комплекте с устройством.

 $\frac{1}{2}$ 

# **Воспроизведение**

### **Основные операции**

#### **Включение питания**

**Нажмите кнопку** X **на данном устройстве.**

Включится электропитание.

#### n **Питание находится в режиме ожидания**

### Нажмите кнопку  $\bigcirc$  CD.<br>**Будет** истановлено состояние

Будет установлено дежурного режима.

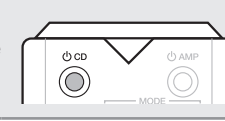

### $\overline{\mathscr{L}}$

Перед переводом питания в дежурный режим убедитесь, что лоток дисков полностью закрыт.

#### **ПРИМЕЧАНИЕ**

- Не задвигайте лоток привода диска рукой при включенном дежурном режиме электропитания. Это может привести к неисправности.
- Даже в дежурном режиме электрический ток передается по той же цепи. Если устройство долгое время не будет использоваться, отключите шнур питания от розетки.

#### n **Выключение питания**

**Нажмите кнопку** X **на данном устройстве.** Питание отключится.

#### **Переключение источника входного сигнала**

Это устройство поддерживает следующие функции воспроизведения в дополнение к воспроизведению дисков. • Воспроизведение входных цифровых аудиосигналов

- Воспроизведение с запоминающего устройства USB, подключенного к порту USB на передней панели
- Воспроизведение файлов с iPod через порт USB на передней панели
- Воспроизведение файлов с компьютера через порт USB на задней панели

Перед воспроизведением файлов с подключенного<br>устройства выполните слелующие лействия по устройства, выполните следующие переключению источника входного сигнала.

**Нажмите DISC/INPUT, чтобы выбрать источник входного сигнала.**

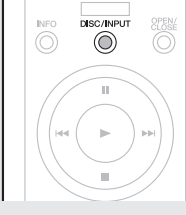

#### **[Режимы работы]**

- **Disc**: Воспроизведение диска в лотке привода диска (кото стр. 14).
- **USB**: Воспроизведение файлов с устройства, подключенного через USB-порт на передней панели (**v** $\overline{r}$ стр. 18, 19).
- **USB-DAC**: Подключение компьютера через USB-порт (USB-DAC) на задней панели и использование устройства в качестве цифро-аналогового преобразователя (СФ стр. 20).
- **Coaxial**: Подключение цифрового устройства через разъем COAXIAL на задней панели и использование устройства в качестве цифро-аналогового преобразователя (С стр. 23).
- **Optical**: Подключение цифрового устройства через разъем OPTICAL на задней панели и использование устройства в качестве цифро-аналогового преобразователя (СФ стр. 23).

### **Изменение режима воспроизведения звука (Воспроизводимый слой)**

Некоторые диски Super Audio CD имеют 2 слоя. Перед воспроизведением выполните приведенные ниже действия, чтобы выбрать нужный слой.

Для получения дополнительной информации о дисках Super Audio CD см. "Super Audio CD" (СВ стр. 30).

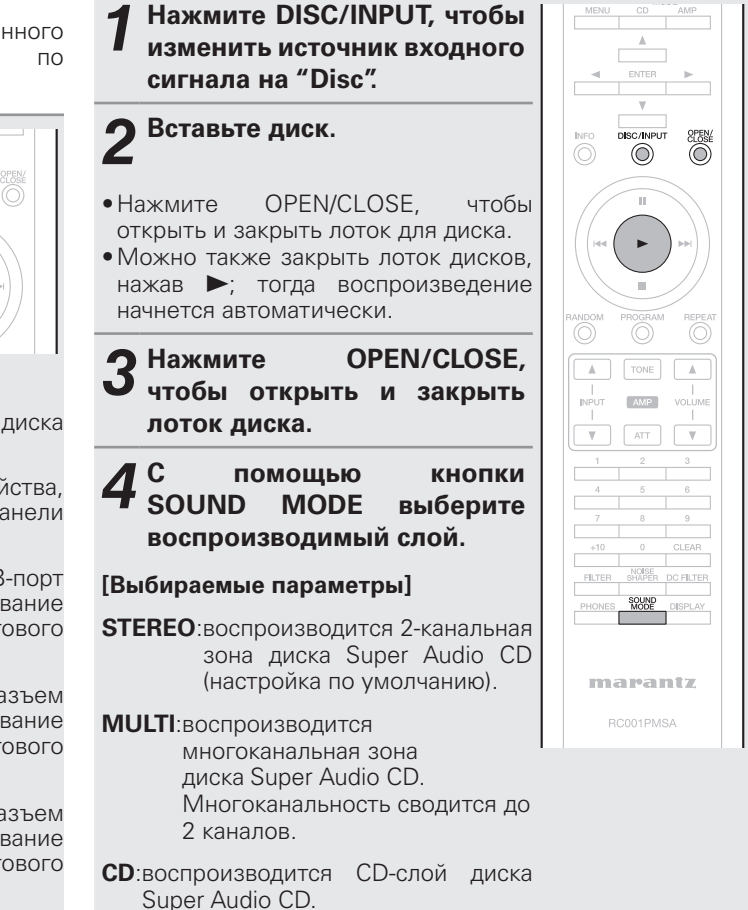

**Основные операции**

DISPLAY

maneamty

RC001PMSA

#### n **Предварительное определение режима звука при воспроизведении (режим звука при запуске)**

При приобретении настройка режима звука выставлена как "STEREO". Процедура по определению другого слоя основного приоритета приведена ниже.

#### **При отсутствии диска в лотке нажмите SOUND MODE, затем переключитесь на нужный слой.**

• Если загружен диск, который не содержит слоя, для которого указан приоритет воспроизведения, то автоматически отображается контент, записанный на другом слое.

- • Устройство запоминает заданные параметры. Даже при открытии/закрытии лотка привода диска или выключении устройства заданные параметры будут действительны.
- Если для диска не задан приоритет слоя или у диска нет слоев, то распознавание слоев происходит в следующем порядке.

 $\overline{1}$  STEREO  $\overline{2}$  MULTI  $\overline{3}$  CD

### **Воспроизведение компакт-дисков**

### **Воспроизведение дисков Super Audio CD или компакт-дисков**

⊙

 $\overline{\bigodot}$ 

DISC/INPLIT

 $\odot$ 

 $\blacktriangleright$ 

**AMP** 

SOUND<br>MODE DISPLAY

CLOSE<br>(O)

 $\mathbb{A}$ 

 $\overline{\mathbf{v}}$ 

*1* **Нажмите DISC/INPUT, чтобы изменить источник входного сигнала на "Disc".**

### *2* **Вставьте диск.**

• Нажмите OPEN/CLOSE, чтобы открыть и закрыть лоток для диска. • Можно также закрыть лоток дисков. нажав >: тогда воспроизведение начнется автоматически.

*3* **При воспроизведении диска Super Audio CD нажмите SOUND MODE, затем выберите слой, который следует воспроизвести.**

#### **[Выбираемые параметры]**

**STEREO**:воспроизводится 2-канальная зона диска Super Audio CD (настройка по умолчанию).

- **MULTI**:воспроизводится
	- многоканальная зона диска Super Audio CD. Многоканальность сводится до 2 каналов.
- **CD**:воспроизводится CD-слой диска Super Audio CD.

*4* **Нажмите** <sup>1</sup> При этом загорается 1 и воспроизведение начинается.

• Когда завершится воспроизведение всех треков, записанных на диске, воспроизведение завершается автоматически.

#### $\Box$  **Остановка воспроизведения**

Нажмите кнопку  $\blacksquare$ .

### n **Временная остановка воспроизведения**

- Нажмите кнопку  $\blacksquare$ .
- $\bullet$  Загорится индикатор  $\blacksquare$ . • Для повторного запуска воспроизведения нажмите  $\blacktriangleright$ .
- 

### n **Перемотка вперед и назад (поиск)**

Поиск запускается удержанием нажатой кнопки  $\blacktriangleright$ **> • во время воспроизведения.**<br>Обычное воспроизведение возобновляется Обычное воспроизведение возобновляется при отпускании кнопки.

### n **Переход к началу дорожек (пропуск)**

- Во время воспроизведения нажмите кнопку  $\blacktriangleright$  или  $\blacktriangleright\blacktriangleright$ l $\vdash$
- На диске пропускается столько треков, сколько раз была нажата эта кнопка.
- При нажатии  $\blacktriangleright$  тройство возобновит воспроизведение с начала текущего трека.

### n **Воспроизведение конкретной дорожки**

#### **(прямой поиск)**

Для выбора дорожки используйте кнопки 0 – 9 и +10. Пример: Выбор дорожки 4: Нажмите 4

Пример: Выбор дорожки 12: Нажмите кнопки +10 и 2 Пример: Выбор дорожки 20: Нажмите кнопки +10, +10

и 0

установки **Установки**

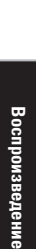

**Соединения**

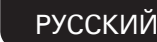

#### **Выключение экрана и лампы подсветки**

Подача сигналов на дисплей может быть остановлена для снижения шумов, наводимых дисплеем и соответствующей электроцепью на выходной аналоговый сигнал.

#### **Во время воспроизведения нажмите DISPLAY.**

• При каждом нажатии кнопки DISPLAY ЖК-экран и лампа<br>подсветки (светится голубым) подсветки (светится одновременно включаются или выключаются.

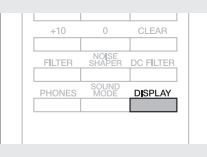

DC FILTER **DISPLAY** 

• При отключенном дисплее загорается индикатор "DISPLAY OFF".

• При нажатии кнопки DISPLAY в любой момент, за исключением момента воспроизведения, ЖК-экран и лампа подсветки (светится голубым) не гаснут.

#### **ПРИМЕЧАНИЕ**

В режиме остановки информация на дисплее не отключается. Информация отключается только во время воспроизведения.

#### **Отключение лампы подсветки**

Следующие действия приводят к выключению подсветки вне зависимости от того, включен или выключен экран.

**Нажмите и удерживайте кнопку DISPLAY в течение двух секунд или дольше, пока дисплей подсвечен.**

• Нажмите и удерживайте кнопку DISPLAY в течение двух секунд или дольше, пока лампа выключена, чтобы вернуться к стандартным настройкам.

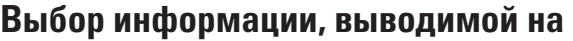

#### **дисплей**

Отображает текстовую информацию и время, сохраненные на носителе.

- Содержимое дисплея зависит от типа носителя. (Текстовая информация отображается только для Super Audio CD.)
- Содержимое дисплея во время воспроизведения и остановки различается в зависимости от носителя.
- Текстовая информация отображается в виде бегущей строки.
- Отображаться могут только прописные и строчные буквы, числа и некоторые символы.

#### **Нажмите кнопку INFO.**

Информация на дисплее переключается при каждом нажатии кнопки.

#### G**При остановке воспроизведения**H

#### **Super Audio CD**:

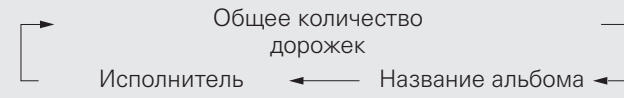

**CD**: Отключен

#### G**При воспроизведении (приостановке)**H

#### **Super Audio CD**:

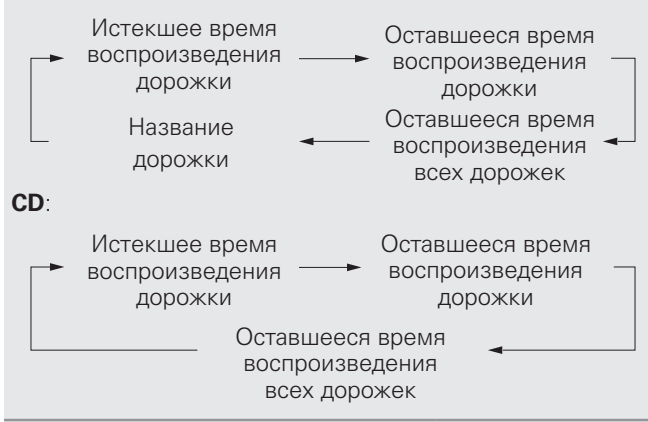

#### **Циклическое воспроизведение**

#### **С помощью кнопки REPEAT выберите режим повтора.**

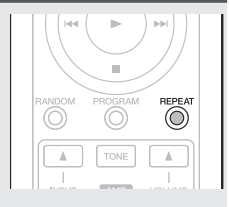

#### **[Выбираемые параметры]**

**Repeat 1 (повтор 1 дорожки)**: Повторно воспроизводится только 1 дорожка.

**Repeat All (повтор всех дорожек)**: Повторно воспроизводятся все дорожки.

#### **Not Displayed**

 $\frac{1}{\text{DISC/INPUT}}$ 

 $\odot$ 

 $\overline{\mathbb{O}}$ 

 $\overset{\text{QPEN}}{\bigcirc}$ 

**(повторное воспроизведение отключено)**: Воспроизведение осуществляется в обычном режиме.

#### **Воспроизведение в случайном порядке**

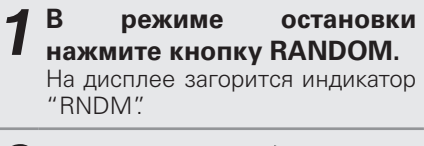

**Нажмите кнопку >.**<br>Начнется воспроизведение

треков в случайном порядке.

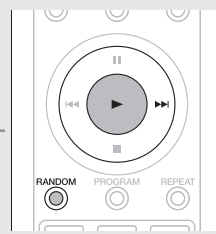

#### n **Прекращение воспроизведения в случайном порядке**

В режиме остановки нажмите RANDOM. На дисплее погаснет индикатор "RNDM".

#### **ПРИМЕЧАНИЕ**

- $\bullet$  При каждом нажатии  $\blacktriangleright$  во время воспроизведения в случайном порядке трек будет меняться случайным образом.
- Режим воспроизведения в случайном порядке отменяется, если перевести электропитание в дежурный режим или открыть лоток дисков.

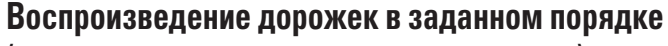

#### **(запрограммированное воспроизведение)**

*1* **В режиме остановки нажмите кнопку PROGRAM.** На дисплее загорится индикатор "PROG", устройство перейдет в режим воспроизведения по программе.

*2* **Используйте цифровые кнопки (0 – 9, +10) для выбора треков, которые следует включить в программу.**

### **[Пример]**<br>Чтобы

запрограммировать воспроизведение дорожек 3 и 12 в таком порядке, нажмите 3, а потом +10 и 2 одну за другой.

# **3 Нажмите кнопку >.**<br>3 Начнется воспроизведен

Начнется воспроизведение треков в заданном порядке.

#### n **Добавление треков в воспроизведение по**

#### **программе**

Треки могут быть добавлены в конец программы, если все еще выполняется воспроизведение по программе (горит индикатор "PROG"), а также в режиме остановки. Используйте цифровые кнопки (0 – 9, +10) для выбора дорожек, которые следует включить в программу.

#### n **Просмотр запрограммированного порядка**

#### **воспроизведения дорожек**

Нажмите при остановке кнопку  $\blacktriangleright$ I.

При каждом нажатии этой кнопки на экране отображаются треки в порядке воспроизведения.

#### n **Удаление запрограммированной дорожки из**

#### **списка воспроизведения**

В режиме остановки нажмите кнопку CLEAR. При нажатии CLEAR дорожки удаляются по порядку, начиная с последней запрограммированной дорожки.

#### n **Удаление всех запрограммированных треков**

- В режиме остановки нажмите PROGRAM.
- Программу также можно очистить, нажав OPEN/CLOSE для открытия лотка дисков.

При программировании воспроизведения можно указать до 20 дорожек.

#### **ПРИМЕЧАНИЕ**

 $\overline{a}$ 

- Для файлов формата MP3 и WMA программирование невозможно.
- Режим воспроизведения по программе отменяется, если перевести электропитание в дежурный режим или открыть лоток дисков.

### **Отключение цифрового выхода**

Остановка работы всех носителей и устройств вывода цифровых сигналов, подключенных к разъемам вывода цифровых сигналов на задней панели (COAXIAL, OPTICAL), для уменьшения шума в цепи вывода цифровых аудиосигналов, который может помешать выводу аналоговых аудиосигналов.

• При отключении вывода цифрового сигнала на дисплее

• При отключении цифрового выхода может использоваться функция сохранения памяти, при которой настройки

вставлен другой диск или отключено питание.

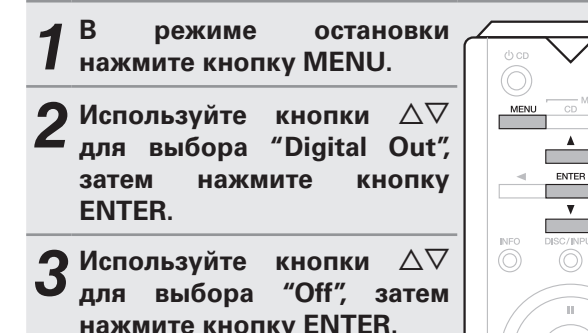

**[Выбираемые параметры] On**: Выводит цифровой сигнал.

**Off**: Цифровой сигнал не выводится.

загорается индикатор "D OFF".

устаног **Установки**

**Подготовка**

Подготов

**Соединения**

**Воспроизведение**

# могут сохраняться в неизменном виде, даже если был

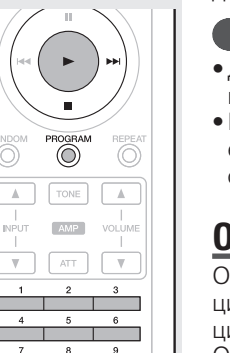

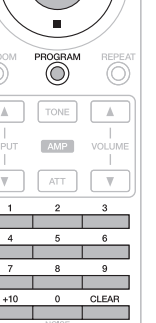

### **Воспроизведение дисков DATA CD**

В Интернете имеется множество сайтов, с которых можно скачать музыкальные файлы в форматах MP3 или WMA (Windows Media® Audio). Музыку (файлы), скачанную с таких сайтов, можно записывать на диски CD-R или CR-RW и воспроизводить на этом проигрывателе.

### **Воспроизведение файлов**

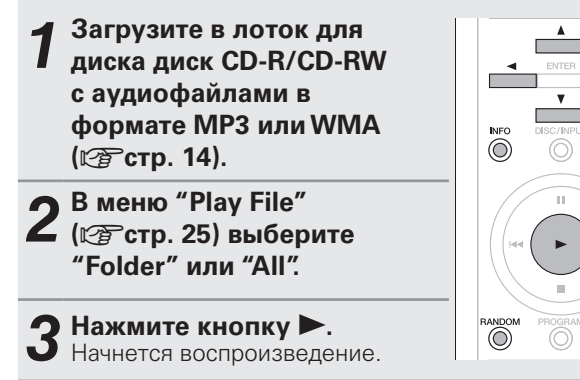

### $\Box$  **Изменение папки воспроизведения**

При помощи кнопок  $\Delta \nabla$  выберите нужную папку.

n **Изменение файла воспроизведения** При помощи кнопок  $\triangleleft$  выберите нужную папку.

#### n **Выбор информации, выводимой на дисплей** Во время воспроизведения нажмите INFO.

#### n **Воспроизведение файлов в формате MP3 и WMA в случайном порядке (случайное воспроизведение)**

Во время остановки воспроизведения нажмите кнопку RANDOM.

- Во время воспроизведения файлов в случайном порядке диапазон воспроизведения переключается в режим "All".
- n **Повторное воспроизведение файлов в формате MP3 и WMA (повторное воспроизведение папки/диска)**

Нажмите кнопку REPEAT.

 $\frac{2}{2}$ 

REPEAT

 $\rightarrow$ 

 $\Box$  **Воспроизводимые файлы** 

 $\bullet$  См. "DATA CD" ( $\sqrt{\epsilon}$ стр. 30).

• Имена файлов и папок могут отображаться в качестве названий. Могут отображаться до 11 буквенно-цифровых символов и знака подчеркивания. Прочие символы отображаются как звездочки.

• Могут отображаться следующие символы.

 $A - 7$  a - z, 0 - 9, 1" # \$ % & : ; < > ? @ \  $\mathcal{Q} \mid \left[ \begin{array}{c} 1 \end{array} \right] \left[ \begin{array}{c} 0 \end{array} \right] = \left[ \begin{array}{c} 1 \end{array} \right] = \left[ \begin{array}{c} 1 \end{array} \right] = \left[ \begin{array}{c} 1 \end{array} \right]$ 

### **Воспроизведение с iPod®**

Этот проигрыватель позволяет слушать музыку, записанную на плеере iPod, при этом плеером iPod можно управлять с помощью проигрывателя или дистанционного пульта.

#### Made for **圖iPod** 口iPhone

"Made for iPod" and "Made for iPhone" mean that an electronic accessory has been designed to connect specifically to iPod or iPhone, respectively, and has been certified by the developer to meet Apple performance standards. Apple is not responsible for the operation of this device or its compliance with safety and regulatory standards.

iPhone, iPod, iPod classic, iPod nano, iPod shuffle, and iPod touch are trademarks of Apple Inc., registered in the U.S. and other countries.

• Пользователи могут использовать iPhone, iPod, iPod classic, iPod nano, iPod shuffle, and iPod touch для создания копий и для частного использования и воспроизведения содержимого, не защищенного авторскими правами, а также содержимого, копирование и воспроизведение которого разрешено законодательством. Нарушение авторских прав запрещено.

### **Воспроизведение с iPod®**

**сигнала на "USB".**

- *1* **Нажмите DISC/INPUT, чтобы изменить источник входного** 
	- DISC/INPUT  $\overline{O}$  $\odot$

*2* **Подключите iPod к USB-порту на передней 4 панели устройства (** $\mathbb{Z}$  стр. 10).

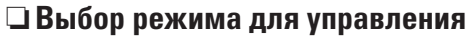

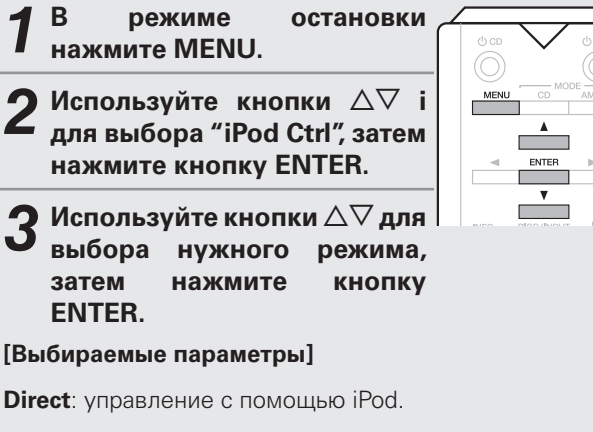

**Remote**: Управление через данное устройство и пульт дистанционного управления.

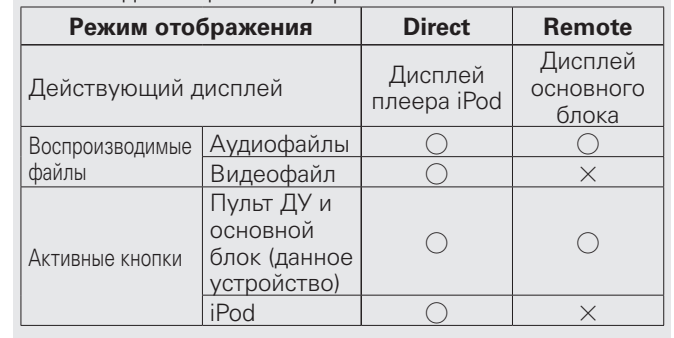

 $\overline{\bigodot}$ 

 $\overline{\text{OISC/INP}}$ 

#### n **Выбор файла для воспроизведения**

 $C$  помошью кнопок  $\Delta \nabla$ **выберите нужный пункт, затем нажмите кнопку ENTER, чтобы выбрать музыкальный файл для воспроизведения.** воспроизведение выбранного файла.

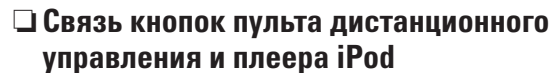

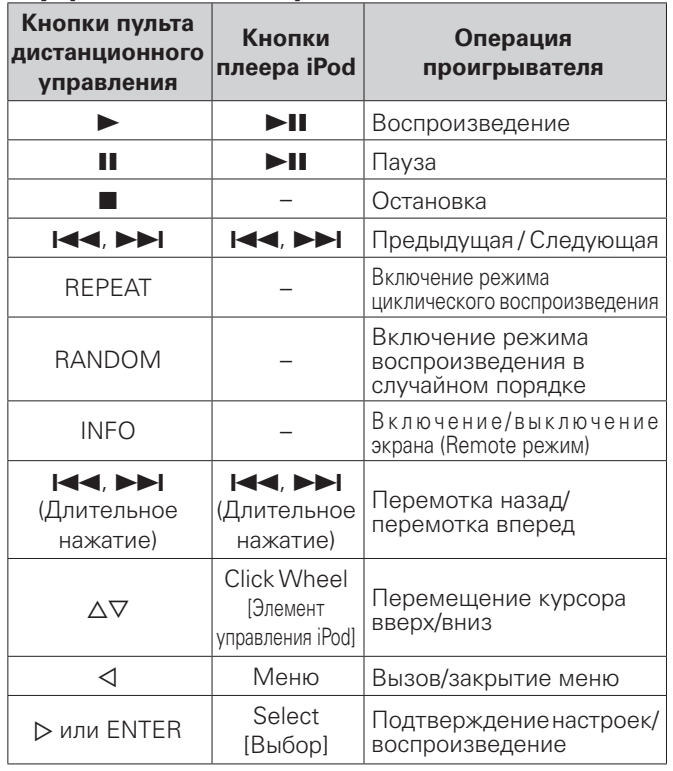

### **ПРИМЕЧАНИЕ**

- • Компания Marantz не несет никакой ответственности за потерю каких-либо данных, имеющихся на плеере iPod.
- $\bullet$  В зависимости от типа плеера iPod и версии используемой программы некоторые функции могут не работать.
- n **Выбор информации, выводимой на дисплей** Во время воспроизведения нажмите INFO.
	- Переключение между названием композиции, именем исполнителя и названием альбома.

### **Отключение плеера iPod**

#### **Нажмите кнопку** ■

*2* **Отключите от USB-порта кабель плеера.**

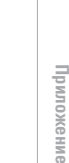

**Рекомендации**

### **Воспроизведение с устройства памяти USB**

### **Воспроизведение файлов с устройств памяти USB**

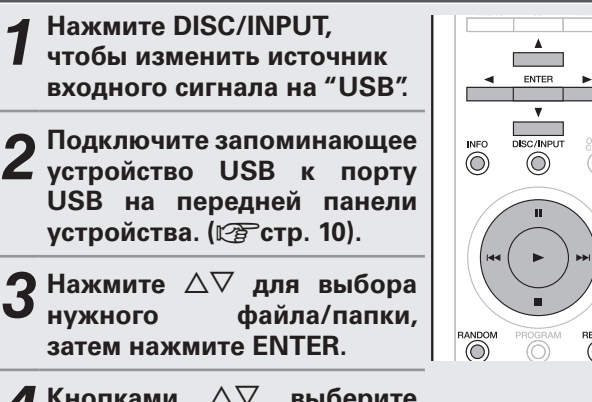

### **4 Кнопками ∠**⊽ выберите<br>∎ "Play file" и нажмите кнопку **ENTER.** Начнется воспроизведение.

#### □ Режим USB

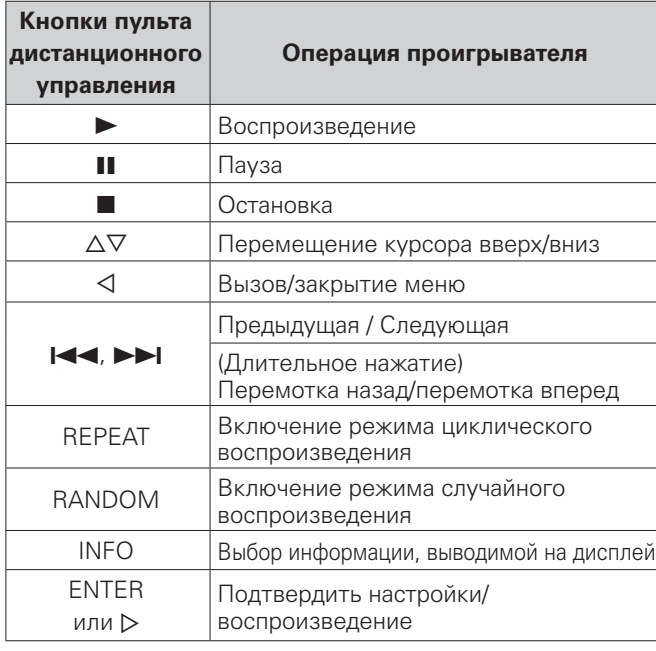

### $\rightarrow$

 $\overline{\text{O}}$ 

REPEAT

- Если в меню включена настройка "USB Resume" (vстр. 25), воспроизведение начнется автоматически, когда устройство памяти USB будет подключено.
- При подключении к этому проигрывателю устройства памяти USB воспроизведение начинается автоматически при включении источника входного сигнала "USB".

#### n **Остановка воспроизведения** Нажмите кнопку ■.

#### n **Временная остановка воспроизведения** Нажмите кнопку II.

- $\bullet$  Загорится индикатор  $\blacksquare$ .
- $\bullet$  Для повторного запуска воспроизведения нажмите  $\blacktriangleright$ .

#### n **Переключение файла при воспроизведении**

• Выбрать файл можно кнопками  $\blacktriangleright$  или  $\blacktriangleright$ .

#### n **Перемотка вперед и назад (поиск)**

- Нажмите и удерживайте кнопки  $\blacktriangleright$  или  $\blacktriangleright$  во время воспроизведения.
- Как только кнопка будет отпущена, возобновиться обычное воспроизведение.
- При возобновлении обычного воспроизведения после поиска звук на мгновение может прерваться.

#### n **Циклическое воспроизведение**

Нажмите кнопку REPEAT.

#### n **Воспроизведение в случайном порядке**

- Нажмите RANDOM.
- Чтобы отменить режим случайного воспроизведения, нажмите кнопку RANDOM. Индикатор "RNDM" погаснет, и режим будет выключен.

#### n **Выбор информации, выводимой на дисплей**

Во время воспроизведения нажмите INFO.

#### **ПРИМЕЧАНИЕ**

- Компания Marantz не несет никакой ответственности за утрату или повреждение информации на устройстве памяти USB при подключении его к проигрывателю.
- Запоминающие устройства USB не будут работать через USB концентратор (хаб).
- Компания Marantz не гарантирует, что с этим проигрывателем будут работать все устройства памяти USB. При подключении к порту USB портативного жесткого диска мы рекомендуем использовать для его питания дополнительный сетевой адаптер.

#### n **Воспроизводимые файлы**

• См. "Устройство памяти USB" (СТ стр. 30).

#### **Извлечение запоминающего устройства USB**

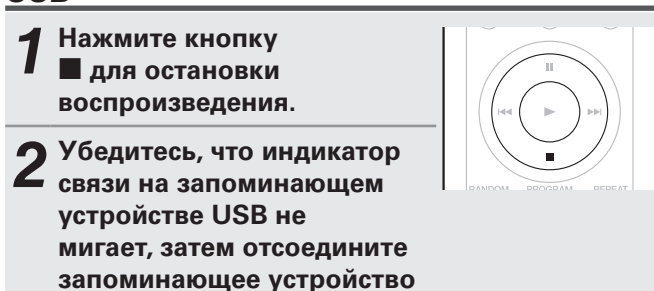

#### **ПРИМЕЧАНИЕ**

**USB.**

Не извлекайте запоминающее устройство USB, если индикатор связи на устройстве USB все еще мигает. Это может привести к повреждению запоминающего устройства USB и данных, записанных на этом устройстве.

### **Использование цифро-аналогового преобразователя**

При входе с внешнего устройства или компьютера на данное устройство цифровые аудиосигналы могут быть преобразованы в аналоговые сигналы и могут выводиться с помощью данного устройства (цифро-аналогового преобразователя).

• DSD — это зарегистрированный товарный знак.

- Microsoft, Windows XP, Windows Vista, Windows 7 и Windows 8 являются зарегистрированными товарными знаками или товарными знаками корпорации Microsoft в США и других странах.
- Apple, Macintosh и Mac OS это зарегистрированные торговые знаки компании Apple Inc., зарегистрированной в США и других странах.

### **Подключение и воспроизведение с компьютера (USB-DAC)**

- • Вы можете наслаждаться высококачественным воспроизведением звука из преобразователя этого устройства, подавая на него сигнал музыкальных файлов PCM или DSD с компьютера по кабелю USB.
- Чтобы использовать воспроизведение USB-DAC, установите на компьютер специальный драйвер, чтобы ваш компьютер и данное устройство могли связываться.
- В случае Mac OS драйверы не нужно устанавливать.
- Вы также можете пользоваться любым продаваемым или скачиваемым программным обеспечением плеера для воспроизведения файлов на своем компьютере.

n **Установка специального драйвера (только для ОС Windows)**

#### **Установка драйвера**

- *1* **Отсоедините кабель USB, соединяющий компьютер и данное устройство.** 
	- Драйвер невозможно правильно установить, если ваш компьютер подключен к устройству с помощью кабеля USB.
	- Если устройство подключено к компьютеру с помощью кабеля USB и компьютер включен перед установкой, отсоедините кабель USB и перезагрузите компьютер.

*2* **Загрузите на свой компьютер специальный драйвер из раздела "Download" страницы SA-14S1 на сайте Marantz.** 

*3* **Распакуйте загруженный файл, выберите 3** 32-битный **расширением exe в соответствии со своей операционной системой Windows и дважды щелкните этот файл.** 

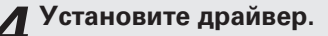

q Выберите язык, используемый во время установки. (2) Нажмите кнопку "OK".

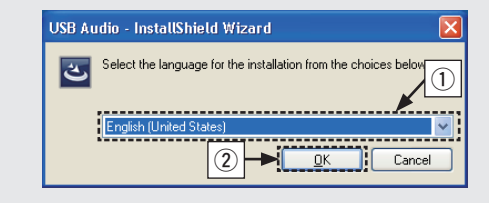

 $\ddot{a}$  На дисплее появится меню мастера. Шелкните "Next".

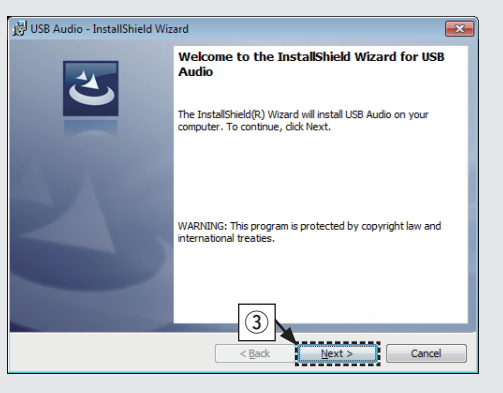

- r Прочтите "Договор лицензирования программного обеспечения" и щелкните "I accept the terms in the license agreement".
- **5 Щелкните "Next".**

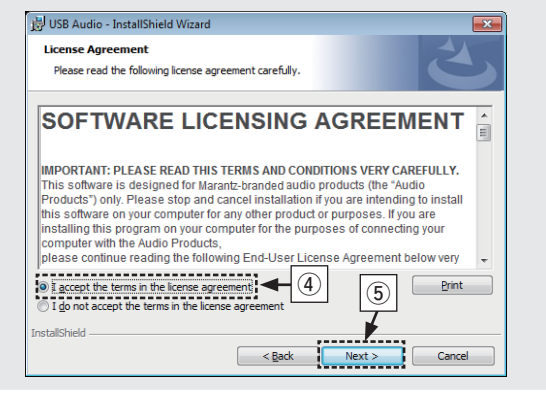

**Рекомендации**

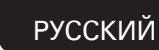

#### $\circ$  Шелкните "Install" в начальном диалоговом окне установки.

• Начнется установка. Не выполняйте никаких операций на компьютере, пока не завершена установка.

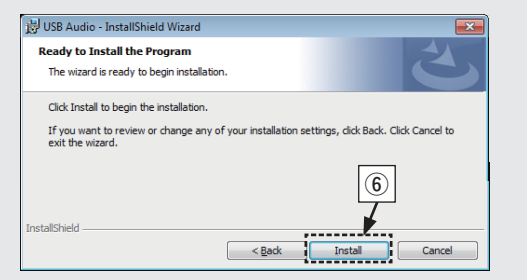

- $\overline{O}$  В диалоговом окне безопасности Windows выберите "Всeгда довeрять программному обecпeчeнию "DandM Holdings Inc."".
- i Щелкните "Установить".

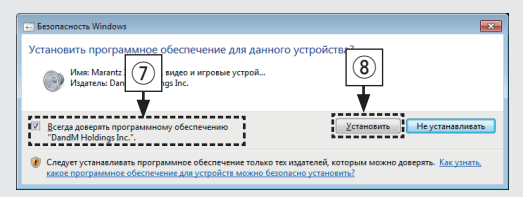

 $\overline{0}$  По завершении установки шелкните "Finish"

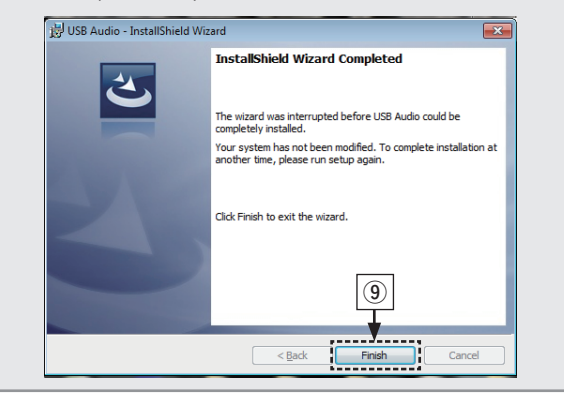

- *5* **Когда питание устройства выключено, подключите устройство к компьютеру с помощью кабеля USB (продается отдельно).** 
	- Процедура подключения приведена в разделе "Соединение с ПК или Мас" ( $\mathbb{Z}$  стр. 11).

### **6 Нажмите кнопку © на данном устройстве.**<br>• Когда дитание устройства включено компью

• Когда питание устройства включено, компьютер автоматически находит его и подключается к нему.

*7* **Нажмите DISC/INPUT, чтобы изменить источник входного сигнала на "USB"(**v**стр. 13).**

# *8* **Проверка установленного драйвера**

- $\Omega$  Нажмите кнопку "Пуск" и выберите на компьютере "Панель управления".
- Отображается список настроек панели управления.
- (2) Нажмите кнопку "Звук".
	- Появится окно меню звука.
- e Убедитесь, что рядом с надписью "Устройство по умолчанию" в разделе "Marantz USB Audio" области "Громкоговоритель" на вкладке "Воспроизведение" есть галочка.
- Если галочкой отмечено другое устройство, щелкните "Marantz USB Audio" а затем выберите "По умолчанию".

#### **Использование устройства как цифро-аналогового преобразователя**

- **9 Проверка аудиовыхода**<br>Выводит тестовый сигнал с компьютера и проверяет аудиовыход функции USB-DAC.
	- q Выберите "Громкоговоритель" и щелкните "Свойства".
		- Появится окно меню "Свойства: динамики".

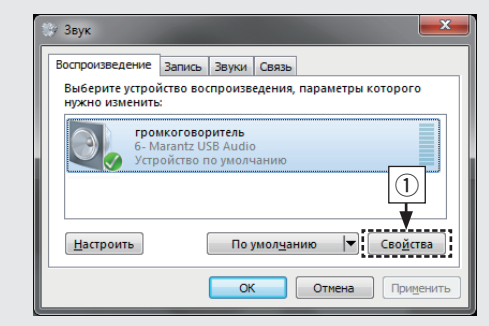

- w Нажмите кнопку "Дополнительно".
	- Выберите частоту дискретизации и битрейт. применяемые к цифро-аналоговому преобразователю, и щелкните "Применить".
- $\overline{\textbf{3}}$ ) Шелкните "Проверка".
	- Если из этого устройства доносится звук, настройка завершена.

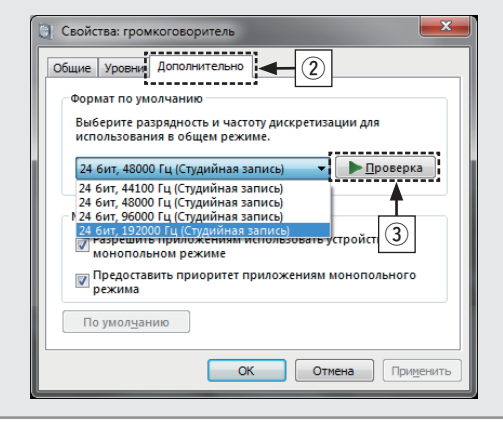

#### **ПРИМЕЧАНИЕ**

- Специальный драйвер должен быть установлен на компьютере до подключения проигрывателя к компьютеру. Воспроизведение не будет работать надлежащим образом при подключении компьютера до установки специального драйвера. Кроме этого, если компьютер работает на базе операционной системы Windows XP, его скорость значительно снизится, а также может потребоваться перезагрузка.
- Этот режим может не поддерживаться некоторыми конфигурациями оборудования и программного обеспечения.

#### n **Компьютер (рекомендуемая система)**

#### **ОС**

- • Windows® XP Service Pack3, Windows® Vista, Windows 7 или Windows 8
- Mac OS X версии 10.6.4 или более поздней версии.

#### **Устройство памяти USB**

• USB 2.0: USB High speed/USB Audio Class V2.0

#### **ПРИМЕЧАНИЕ**

Если Вы используете компьютер с "Mac OS", пожалуйста, проверьте, установлен ли формат "USB High Speed Audio" ниже "192000.0 Гц", с помощью "Настройка Audio-MIDI".

#### n **Воспроизведение**

Установите программное обеспечение любимого плеера на компьютер заранее.

Это устройство следует подсоединять к компьютеру через порт USB на задней панели. Процедура подключения приведена в разделе "Соединение с ПК или Мас" ( $\sqrt{\epsilon}$ стр. 11)

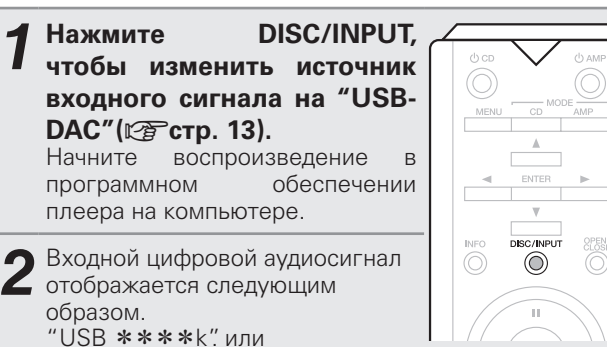

"USB:DSD  $***M"$ 

(\*\*\*\* указывает частоту дискретизации. )

- Если частоту дискретизации невозможно определить, отображается значение "Signal Unlock".
- При отображении на устройстве "USB: XXXXX" подождите примерно 10 секунд, затем запустите на компьютере программное обеспечение для воспроизведения музыки. Это устройство выполняет функцию цифро-аналогового преобразователя.

#### n **Воспроизводимые файлы**

• См. "Цифро-аналоговый преобразователь"  $(\mathbb{P}\widehat{\mathbf{F}}$  CTD.  $31)$ .

#### **ПРИМЕЧАНИЕ**

- Выполните на компьютере такие действия, как воспроизведение и остановка воспроизведения. В это время работа с кнопками на устройстве и пульте дистанционного управления будет невозможна.
- • Можно также управлять на компьютере громкостью звука и эквалайзером. Наслаждайтесь музыкой, которая воспроизводится с нужным вам уровнем громкости.
- При использовании устройства в качестве цифроаналогового преобразователя, вывод звуковых сигналов не будет осуществляться через динамики компьютера.
- Если компьютер отсоединен от устройства во время работы программы воспроизведения музыки, это приложение может перестать отвечать на запросы. Всегда завершайте работу программного обеспечения для воспроизведения перед отсоединением компьютера.
- Если в работе компьютера возникли неполадки, отсоедините USB-кабель и перезагрузите компьютер.
- Частота дискретизации программного обеспечения для воспроизведения музыки и частота дискретизации, отображаемая на устройстве, могут различаться.
- Для подключения к компьютеру используйте кабель длиной не более 3 м.

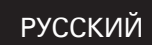

### **Подключение устройства с разъемами цифрового аудио (Coaxial/Optical) и воспроизведение с него**

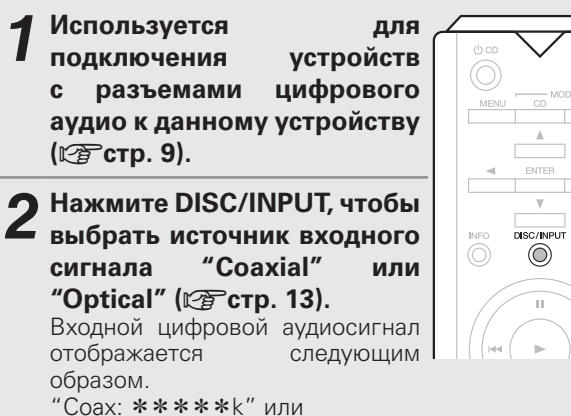

 $\bigodot^{\text{OPEN}}$ 

"Opt:  $***$ \*\* $*$ (\*\*\*\* указывает частоту дискретизации. )

• Если частоту дискретизации невозможно определить, отображается значение "Unlock".

#### n **Воспроизводимые файлы**

• См. "Цифро-аналоговый преобразователь" (№ ЭСТр. 31).

#### **ПРИМЕЧАНИЕ**

- Не следует подавать на вход сигналы, отличные от PCM, например Dolby Digital или DTS. Это приведет к возникновению шумов и возможному повреждению акустической системы.
- Если при радиовещании CS частота дискретизации меняется (например, режим A сменяется режимом B), звук может быть отключен на 1-2 секунды.

### **Определение необходимого качества звучания**

Это устройство оснащено функцией регулировки качества звука, которая позволяет пользователю слушать воспроизводимое содержимое в нужном качестве звучания.

• Заданное значение параметра сохраняется даже при отключении питания.

#### **Изменение параметров фильтров**

Можно выбрать 2 типа характеристик фильтра для воспроизведения Super Audio CD и воспроизведения аудио-CD. Эти 2 типа характеристик фильтра описаны ниже.

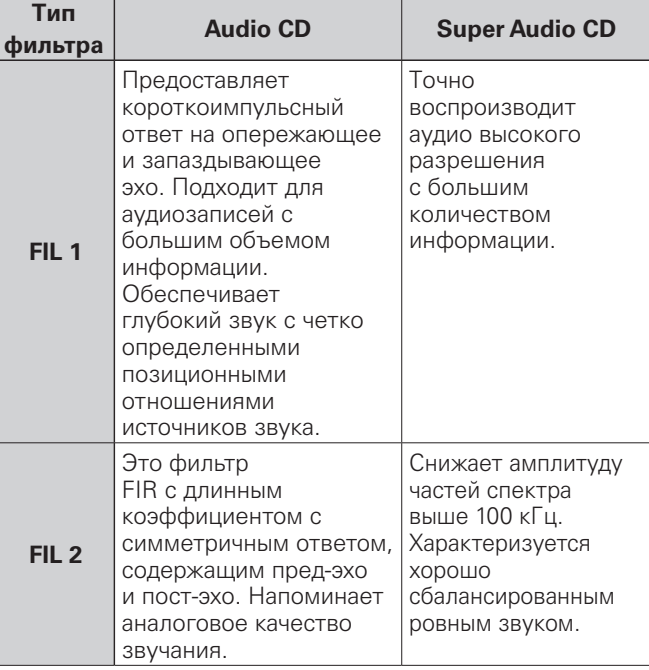

### **Нажмите кнопку FILTER.**<br>• Настройка инклически

 $\bullet$  Настройка переключается между 2 режимами (FIL1/FIL 2) по каждому нажатию кнопки (показано ниже).

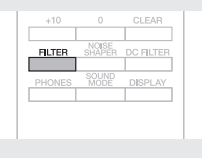

#### **ПРИМЕЧАНИЕ**

Характеристики фильтра включают запоминание последних настроек. Эти настройки остаются в памяти, даже если был вставлен другой диск или отключено питание.

 $FIL1$   $\rightarrow$   $FIL2$ 

### **Карта меню**

По умолчанию, на устройстве установлены рекомендованные настройки. Можно настроить устройство в соответствии с существующей системой и Вашими предпочтениями.

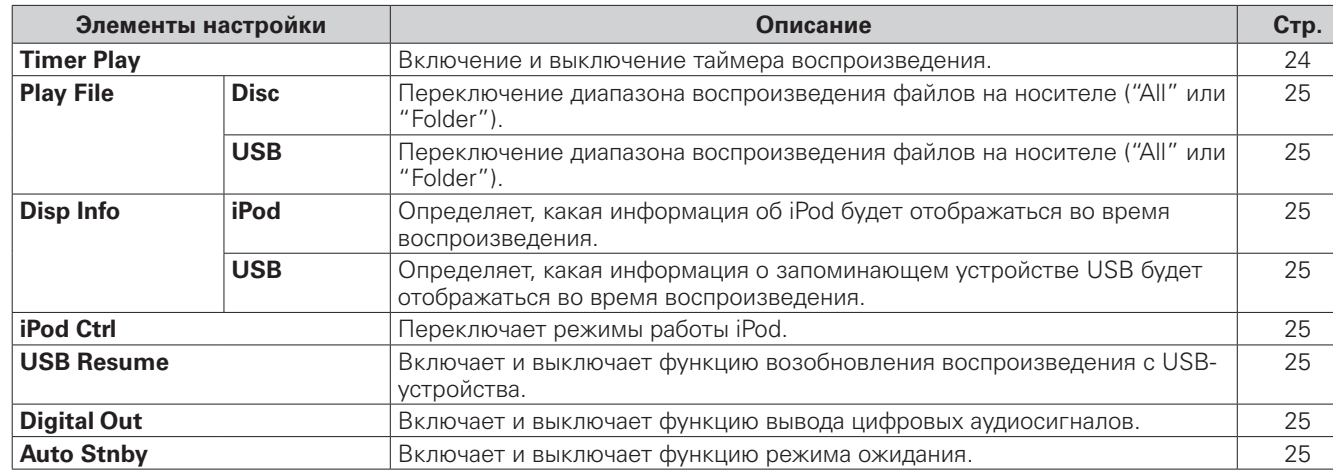

### **Управление меню**

меню исчезнет.

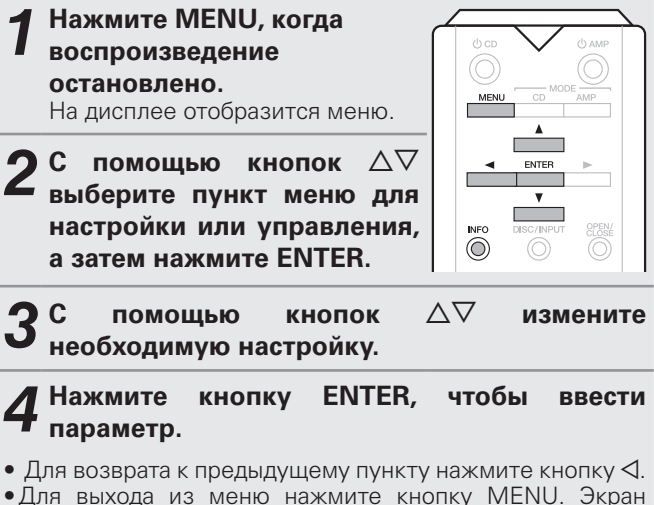

# **Timer Play**

Это устройство может выполнять воспроизведение по таймеру, взаимодействуя с другим аудиотаймером (vстр. 12 "Подключение таймера").

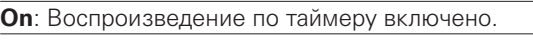

**Off** (по умолчанию): Воспроизведение по таймеру отключено.

### n **Использование функции воспроизведения по таймеру**

- **1.**Включите питание подключенных компонентов.
- **2.**Загрузите диск либо подключите iPod или запоминающее устройство USB.
- **3.**Выберите вход усилителя в соответствии с подключенным главным устройством.
- **4.**Установите время таймера.
- **5.**Включите таймер.

Компоненты, подключенные к таймеру, выключатся. По достижении установленного времени различные компоненты автоматически будут включены и воспроизведение начнется с первого трека.

#### **ПРИМЕЧАНИЕ**

- Для подключения к аудиотаймеру и работы с ним ознакомьтесь с руководством по аудиотаймеру.
- Воспроизведение по таймеру не поддерживается во время воспроизведения в случайном порядке или запрограммированного воспроизведения.

24

### **Play File**

Задает диапазон воспроизведения файлов, записанных на диске или на запоминающем устройстве USB.

### **Disc**

Выбирает будут ли воспроизводиться все файлы на диске или только файлы из выбранной папки.

**All** (по умолчанию): Воспроизводятся все файлы диска. **Folder** : Воспроизводятся файлы из выбранной папки.

### **USB**

Выберите, следует ли воспроизводить "все файлы" или "файлы в определенной папке" во время воспроизведения с запоминающего устройства USB.

**All** (по умолчанию): Воспроизводятся все файлы на устройстве памяти USB.

**Folder**: Воспроизводятся файлы из выбранной папки.

### **Disp Info**

Задает информацию, которая отображается во время воспроизведения с запоминающего устройства USB.

### **iPod**

Задает информацию, которая отображается во время воспроизведения с iPod.

**Time** (по умолчанию): Отображает время.

**Title**: Отображает название композиции.

**Artist**: Отображает имя исполнителя.

**Album** : Отображает название альбома.

#### $\rightarrow$

Нажмите кнопку INFO для переключения информации во время воспроизведения.

#### **USB**

Задает информацию, которая отображается во время воспроизведения с устройства памяти USB.

**Time** (по умолчанию): Отображает время.

**Title**: Отображает название композиции.

**Artist**: Отображает имя исполнителя.

**Album** : Отображает название альбома.

Нажмите кнопку INFO для переключения информации во время воспроизведения.

### **iPod Ctrl**

Определяет режим управления iPod: через устройство или через сам iPod.

**Direct** (по умолчанию): Управление через iPod.

**Remote** : Управление через данное устройство и пульт дистанционного управления.

### **USB Resume**

Данное устройство сохраняет позицию, на которой было остановлено воспроизведение файла, и возобновляет его с этой же позиции при следующем запуске воспроизведения.

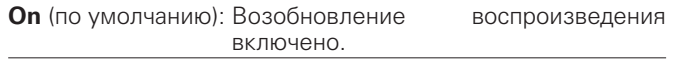

**Off**: Возобновление воспроизведения отключено.

#### **ПРИМЕЧАНИЕ**

- Возобновление воспроизведения будет работать, даже если отключить устройство памяти USB и снова подключить. Но если подключить другое устройство памяти USB, информация возобновления для предыдущего устройства USB будет удалена.
- Информация возобновления также может быть удалена, если устройство памяти USB отключить и добавить или удалить с него файлы.

### **Digital Out**

Настройка цифрового выхода

**On** (по умолчанию): Включение цифрового выхода.

**Off**: Выключение цифрового выхода.

### **Auto Stnby**

Дежурный режим включается на устройстве, если воспроизведение остановлено или состояние "отсутствия внешнего входного сигнала" длится 30 минут или более.

**On** (по умолчанию): Включение автоматического перехода в режим ожидания.

**Off**: Отключение автоматического перехода в режим ожидания.

# **Рекомендации**

### **Рекомендации**

#### n **Я хочу настраивать тон самостоятельно**

Измените параметры фильтров (vстр. 23).

### n **Я хочу наслаждаться наилучшим качеством аналогового**

#### **аудиовыхода**

- • Отключите дисплей, чтобы уменьшить влияние дисплея и его контура на налоговый выходной аудиосигнал ( $\sqrt{\mathcal{P}(\mathcal{C})}$  ( $\sqrt{\mathcal{P}(\mathcal{C})}$ . 15).
- • Отключите цифровой выход, чтобы уменьшить влияние контура цифрового выхода на налоговый выходной аудиосигнал ( $\sqrt{2}$ стр. 16).

### $\Box$ **Я хочу отобразить текст Super Audio CD**

• Данное устройство поддерживает текст Super Audio CD. Нажмите кнопку INFO для переключения отображаемой информации.

#### n **Я хочу выключить лампу подсветки**

• Измените установки таким образом, чтобы лампа подсветки была всегда выключена  $(\sqrt{rT})$  ( $\sqrt{rT}$ ).

#### n **Я хочу воспроизвести только определенную папку**

• В пункте меню "Play File" укажите диапазон воспроизведения "Folder" ( $\mathbb{F}$  TCTD, 25).

#### n **Я хочу остановить автоматическое воспроизведение с запоминающего устройства USB**

• Установите пункт меню "USB Resume" в состояние "Off" (СФ стр. 25).

### n **Я хочу отобразить название композиции и другую**

#### **информацию воспроизводимого файла c iPod на дисплее данного устройства**

• Установите пункт меню "iPod Ctrl" в состояние "Remote" ( $\sqrt{\mathscr{F}}$ стр. 25).

### n **Я хочу воспроизвести файлы WAV**

• Данное устройство может воспроизводить файлы WAV, записанные на запоминающее устройство USB (СБ стр. 19, 30).

#### n **Я хочу управлять усилителем Marantz с помощью пульта дистанционного управления данного устройства**

#### • Переключите режим пульта дистанционного управления (С стр. 6).

• Обратитесь также к руковолству по эксплуатации усилителя.

### **Устранение неполадок**

#### n **Правильно ли выполнены подсоединения?**

#### n **Выполняется ли управление устройством в соответствии с руководством пользователя?**

#### n **Работают ли остальные компоненты надлежащим образом?**

Если устройство не работает надлежащим образом, выполните проверку в соответствии с приведенной ниже таблицей. Если проблему устранить не удается, возможно, проигрыватель неисправен.

В этом случае сразу же отключите его от электрической сети и обратитесь в пункт продажи.

#### **Содержание**

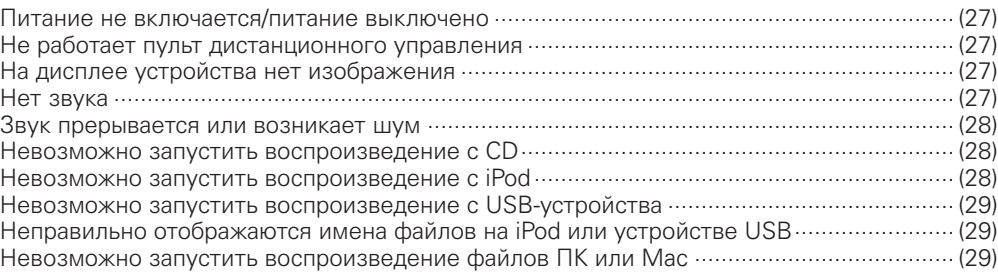

#### n **Питание не включается/питание выключено**

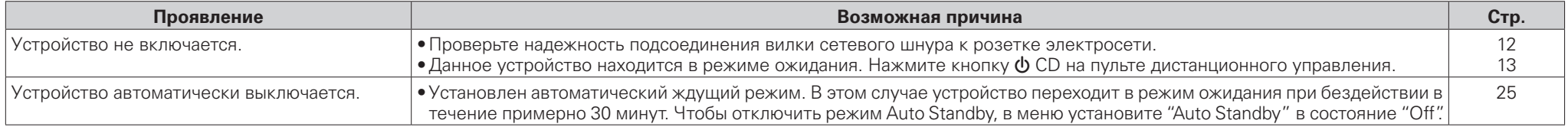

### n **Не работает пульт дистанционного управления**

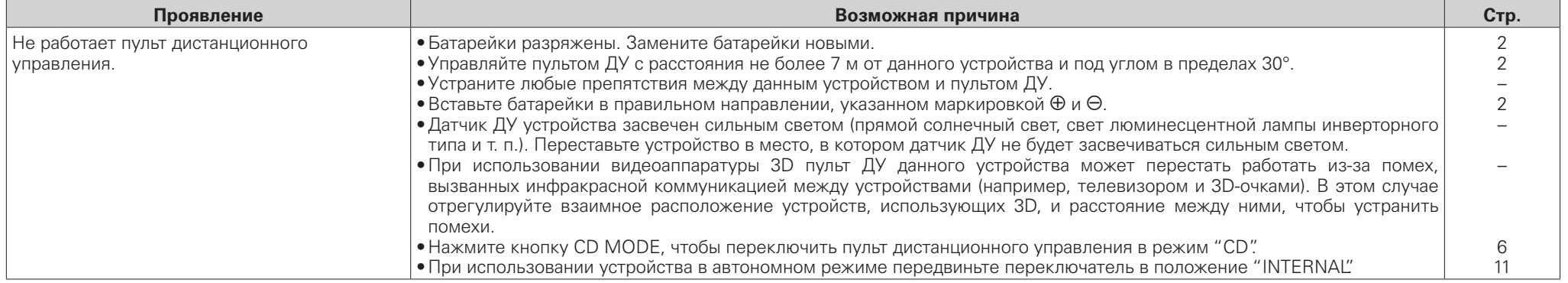

### n **На дисплее устройства нет изображения**

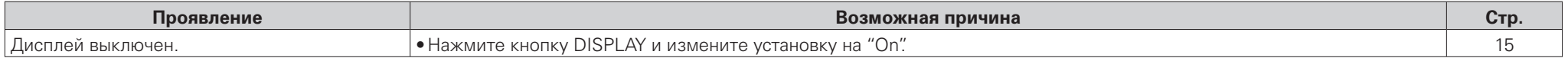

### $\Box$  Нет звука

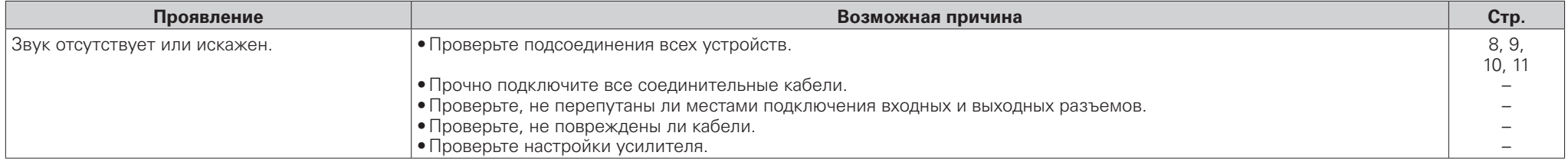

#### n **Звук прерывается или возникает шум**

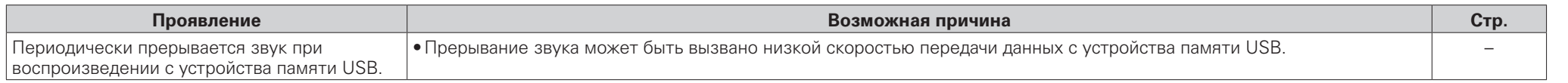

### n **Невозможно запустить воспроизведение с CD**

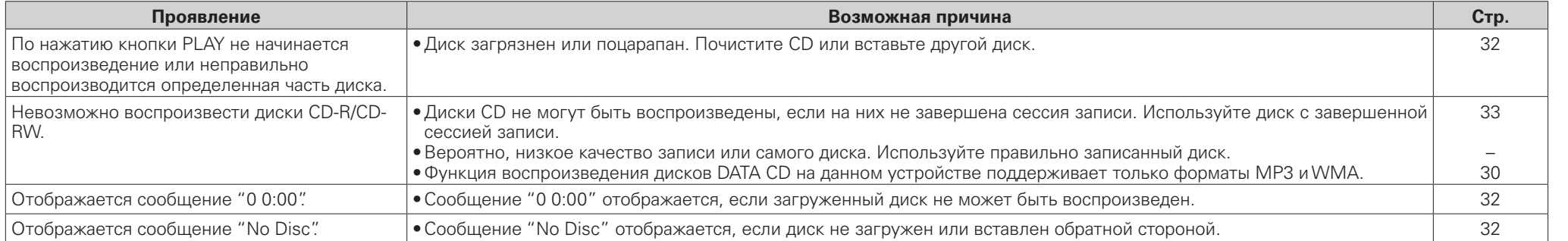

### n **Невозможно запустить воспроизведение с iPod**

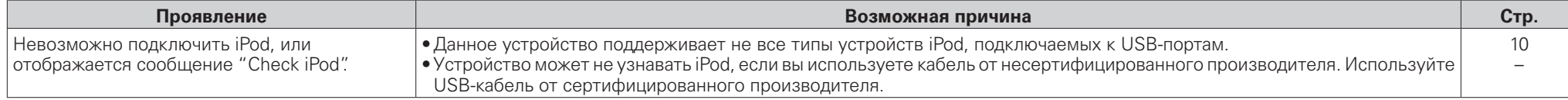

**Соединения**

соединения

### n **Невозможно запустить воспроизведение с USB-устройства**

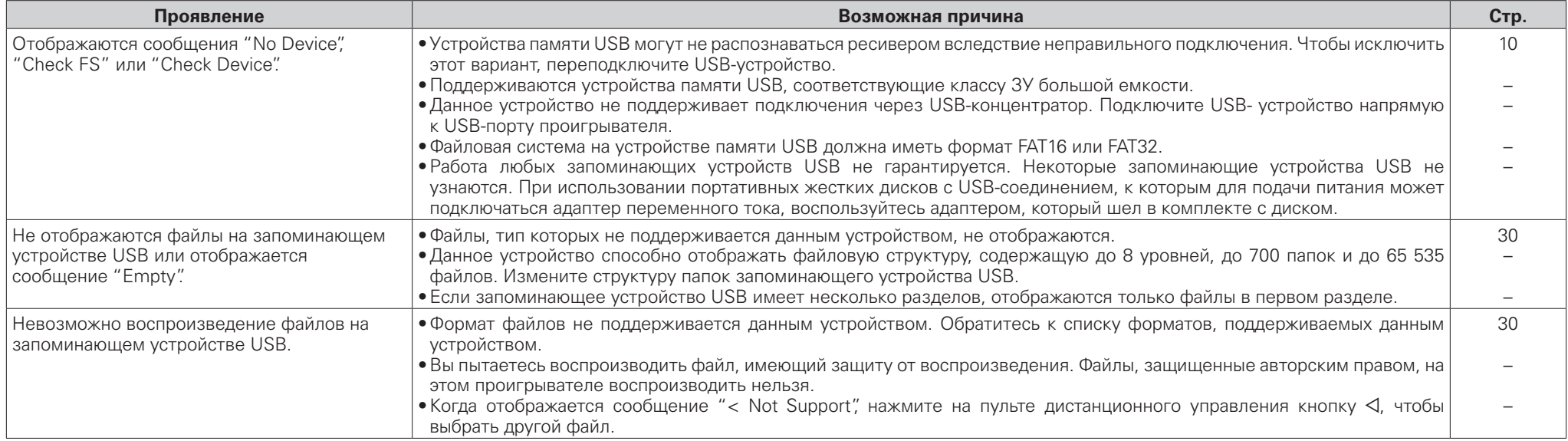

### n **Неправильно отображаются имена файлов на iPod или устройстве USB**

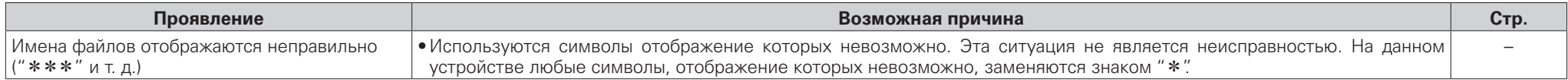

### n **Невозможно запустить воспроизведение файлов ПК или Mac**

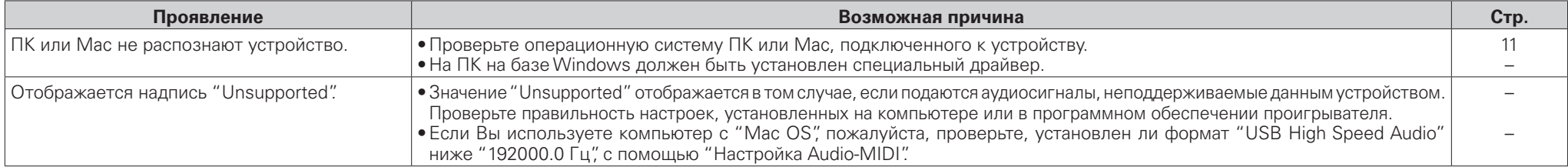

### **Приложение**

### **Воспроизводимые носители**

#### **Диски**

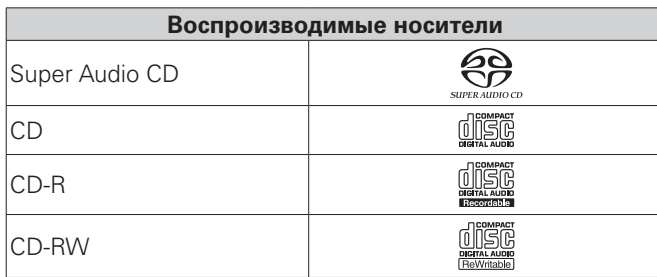

### **Super Audio CD**

Существуют три типа дисков Super Audio CD:

- $\overline{1}$  Однослойные диски Однослойные Super Audio CD диски имеют только HD-слой.
- (2) Двухслойные диски Super Audio CD диски с двумя слоями имеют большее
- время воспроизведения и высокое качество звука.
- (3) Гибридные диски

Двухслойные диски Super Audio CD, имеющие HD- и CD-слои.

Информация CD-слоя может считываться обычным CD-плеером.

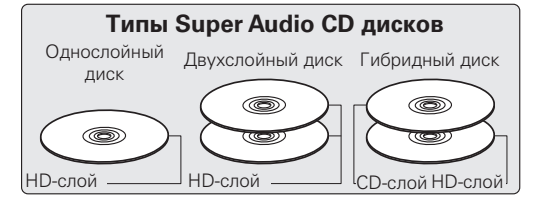

HD-слой — слой диска Super Audio CD с высокой плотностью записи сигналов.

CD-слой — слой с сигналами, которые могут считываться обычным CD-плеером.

Когда выбран режим "Multi-channel", микшированный звук выводится на левый и правый каналы.

#### **ПРИМЕЧАНИЕ**

- Некоторые диски и некоторые форматы записи на этом проигрывателе могут не воспроизводиться.
- Нефинализированные лиски этот проигрыватель не воспроизводит.

### **DATA CD**

Проигрыватель может воспроизводить диски CD-R и CD-RW, записанные с учетом описанных ниже требований.

#### n **Формат записи**

- ISO9660 уровни 1, 2
- Формат расширения (Juliet.Romeo)
- Файлы, записанные с использованием других форматов. проигрыватель может воспроизводить некорректно.

### n **Воспроизводимые файлы**

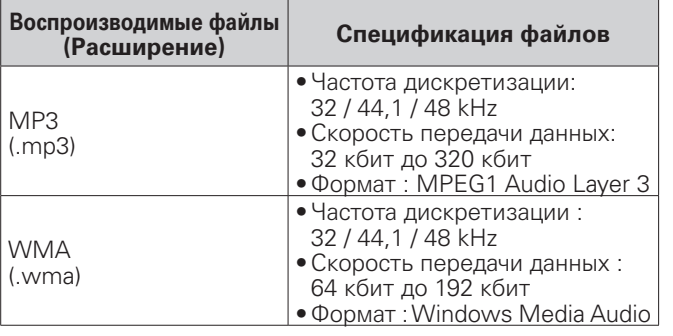

#### n **Максимальное количество**

#### **воспроизводимых файлов и папок**

Максимальное количество файлов: 1 000 Максимальное количество папок: 255

#### **ПРИМЕЧАНИЕ**

- $\bullet$  Не забывайте присваивать файлам расширение ".mp3" или ".wma". Файлы с любыми другими расширениями или файлы без расширений невозможно воспроизводить.
- В соответствии с законом об авторском праве, сделанные вами записи должны использоваться только в личных целях, в противном случае необходимо специальное разрешение правообладателя.

### **Устройство памяти USB**

#### n **USB-совместимые файловые системы**

- FAT16 или FAT32
- Если USB-устройство имеет несколько разделов, то воспроизводиться будет только первый раздел.

#### n **Теги**

- ID3-Tags (вер.1.x и 2.x) WMA-TAG
- AAC-TAG

Поддерживаются следующие данные тегов: композиция, исполнитель и альбом.

#### n **Воспроизводимые файлы**

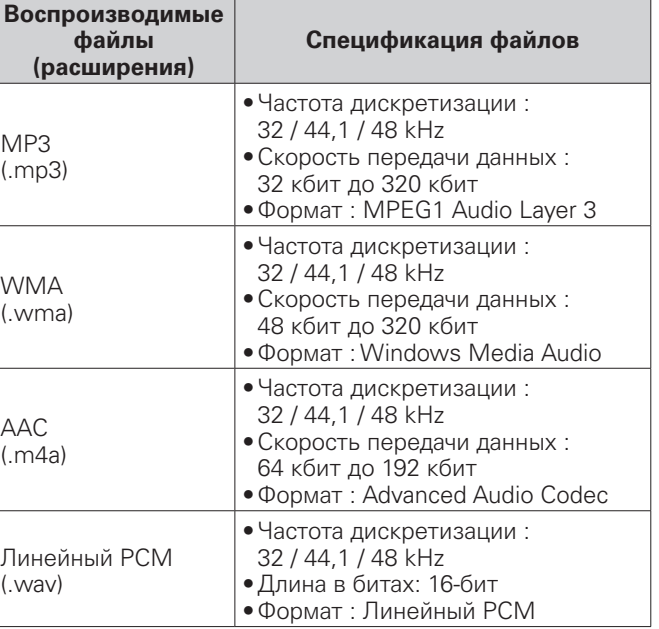

#### **• Максимальное количество**

#### **воспроизводимых файлов и папок**

Максимальное количество файлов: 65 535 Максимальное количество папок: 700

- На данном проигрывателе можно воспроизводить только те музыкальные файлы, на которые не распространяется действие авторского права.
- Контент, скачанный через Интернет с платных сайтов, защищен законом об авторском праве. Кроме того, на файлы формата WMA, извлеченные с CD и прочих дисков с помощью компьютера, также может распространяться закон об авторском праве — это зависит от настроек компьютера.
- Когда аудиофайлы с устройства памяти USB воспроизводятся через цифровой выходной разъем, частота дискретизации конвертируется в 44,1 kHz.

#### **ПРИМЕЧАНИЕ**

- Данное устройство не поддерживает MP3-проигрыватели, цифровые камеры, USB-устройства для мобильных телефонов и т. д.
- $\bullet$  Проигрыватель не может заряжать запоминающее устройство USB.

### **Порядок воспроизведения файлов (DATA CD/устройство памяти USB)**

Если на диске имеется много папок, содержащих музыкальные файлы, то порядок их воспроизведения устанавливается автоматически при считывании проигрывателем информации и зависит от типа носителя. Файлы в каждой папке воспроизводятся в том порядке, в котором они были записаны на носитель, начиная с самого раннего по дате и времени.

#### **CD-R/CD-RW**

При воспроизведении дисков CD-R и CD-RW сначала воспроизводятся файлы всех папок первого уровня, затем второго уровня, третьего уровня и т. д.

#### **Устройство памяти USB**

При воспроизведении файлов, записанных на запоминающем устройстве USB, сначала воспроизводятся файлы из первой папки первого уровня, затем файлы из папок второго уровня этой папки, далее папки третьего уровня и т. д. После этого, соответственно, воспроизводятся файлы другой папки первого уровня.

### $\rightarrow$

- Порядок воспроизведения, показываемый на компьютере, может отличаться от реального порядка воспроизведения файлов.
- $\bullet$  Порядок воспроизведения файлов, записанных на CD-R/ CD-RW-дисках, может быть другим — это зависит от программного обеспечения, используемого при записи.

#### **ПРИМЕЧАНИЕ**

Если в устройство памяти USB, которое вставляется в USBпорт проигрывателя, добавляются или удаляются файлы и папки, то при следующем подключении запоминающего устройства USB порядок воспроизведения файлов может измениться. Это связанно с особенностями записи данных и не является неисправностью.

### **О папках и файлах**

Файлы, такие как MP3/WMA и т. д., записанные на носителях CD-R/-RW и запоминающие устройства USB, разделяются на большие сегменты (папки) и небольшие сегменты (файлы). Файлы хранятся в папках, а папки можно разместить на устройстве хранения в иерархическом порядке. Данное устройство может распознать до 8 уровней папок.

### **Цифро-аналоговый преобразователь**

#### n **Поддерживаемые звуковые форматы**

#### **USB-DAC**

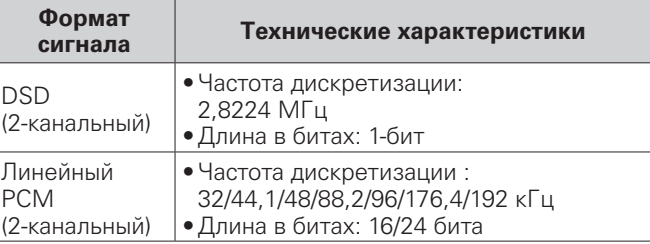

#### **Коаксиальный/оптический**

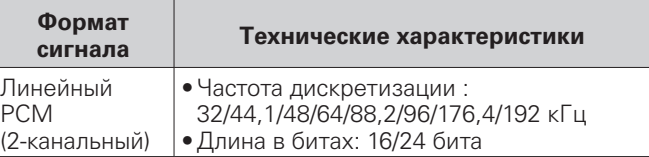

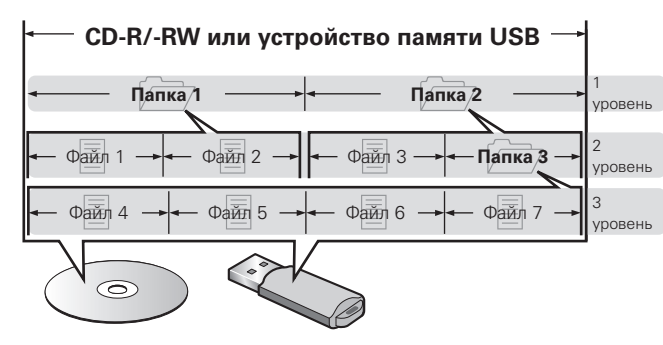

При записи файлов MP3/WMA и т. д. на диск CD-R/-RW задайте в соответствующем программном обеспечении формат записи как "ISO9660". Файлы могут не воспроизводиться надлежащим образом при записи в других форматах. Подробные сведения можно найти в инструкциях по программному обеспечению для записи дисков.

### **Предупреждения по использованию носителей**

### **Вставка диска**

- Положите диск в лоток привода этикеткой вверх.
- • Перед загрузкой диска убедитесь, что лоток полностью выдвинут.
- Диск кладите плашмя на лоток: диск диаметром 12 см кладите в внешнюю выемку (рис. 1), а диск диаметром 8 см — во внутреннюю выемку (рис. 2).

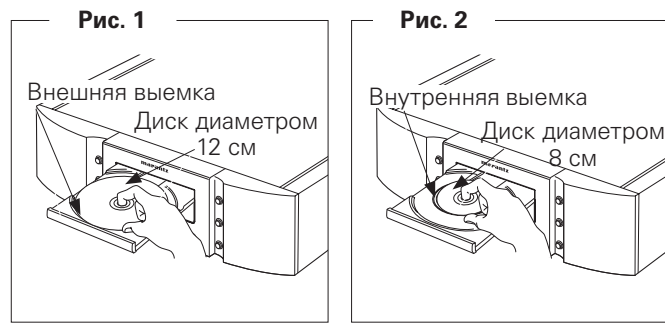

• Диск диаметром 8 см кладите во внутреннюю выемку без использования адаптера.

### $\rightarrow$

- Если поместить в лоток привода DVD- или другой диск, не поддерживаемый этим устройством, невозможно будет открыть или закрыть лоток в течение приблизительно 1 минуты. Если это произошло, нажмите ▲ после отображения сообщения "0 0:00".
- Если поставить диск, содержащий файлы, отличные от MP3 или WMA, отображается сообщение "0 0:00".

#### **ПРИМЕЧАНИЕ**

- Диски особой формы (сердцевидные диски, восьмиугольные диски) загружаются только по одному. Одновременная загрузка нескольких дисков может привести к повреждению проигрывателя или дисков.
- Не используйте треснутые и покоробленные диски, а также диски, отремонтированные с помощью клея.
- Не используйте диски, на которые наклеены этикетки, если на них есть кусочки липкой ленты или если на диске остались следы какого-либо клеящего средства. Такие диски могут застрять внутри проигрывателя и повредить его.
- Не используйте диски специальной формы, так как они могут повредить проигрыватель.

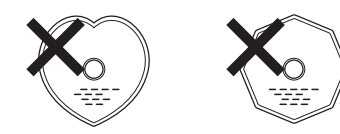

• Не толкайте лоток привода диска при выключенном проигрывателе.

Это может привести к повреждению механизма.

### **Правила ухода за носителями**

- Не допускайте попадания на диск жира и грязи, не оставляйте на рабочей поверхности диска отпечатков пальцев.
- Вынимайте диск из футляра очень аккуратно, чтобы не поцарапать его.
- • Не сгибайте и не нагревайте диски.
- Не увеличивайте центральное отверстие диска.
- Не пишите на этикеточной (нерабочей) стороне диска шариковыми ручками, карандашами и т. д. Не приклеивайте на диск никакие этикетки.
- При внесении дисков из холодного помещения (например, с улицы) в теплое на нем могут образоваться капли росы — не используйте в этом случае для просушки дисков фен и прочие устройства.
- Не отключайте запоминающее устройство USB и не выключайте проигрыватель во время воспроизведения файлов с этого устройства USB. Это может привести к сбою в работе или потере данных с запоминающего устройства USB.
- Не пытайтесь открыть или изменить устройство памяти USB.
- Запоминающее устройство USB и его содержимое могут быть повреждены статическим электричеством. Не прикасайтесь к металлическим контактам запоминающего устройства USB.
- Не используйте деформированные запоминающие устройства USB.
- После использования извлеките диск или отключите запоминающее устройство USB и положите его в соответствующую коробку или упаковку во избежание попадания пыли, механических повреждений и деформации.
- Не храните диски в следующих местах:
- 1. На прямом солнечном свете (в течение длительного времени).
- 2. В пыльных и сырых местах.
- 3. В местах рядом с нагревательными приборами.

**Рекомендации**

### **Очистка дисков**

- Если на диске имеются отпечатки или грязь, протрите его. Отпечатки и грязь, имеющиеся на диске, могут стать причиной прерывистого воспроизведения.
- Для очистки дисков используйте специальные имеющиеся в продаже чистящие наборы. Для протирки можно также использовать мягкую ткань.

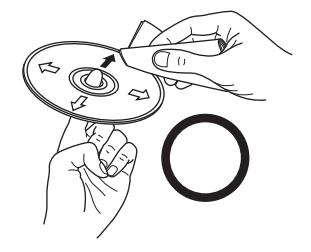

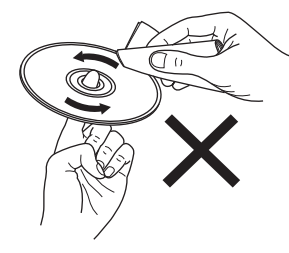

Протирайте диск (без нажима) в направлении от центрального отверстия к периферии.

Не протирайте диск круговыми движениями.

#### **ПРИМЕЧАНИЕ**

Не используйте для очистки дисков специальные средства для виниловых пластинок, бензин и другие растворители.

### **Словарь терминов**

#### **MP3 (MPEG Audio Layer 3)**

**M**

**W**

Это международный стандарт алгоритма сжатия звуковых данных, используемый стандартом сжатия видеосигналов "MPEG-1". Этот способ позволяет уменьшить объем информации примерно в одиннадцать раз по отношению к исходному объему, обеспечивая при этом качество, эквивалентное музыкальным CD-дискам.

#### **WMA (Windows Media Audio)**

Это технология сжатия аудиосигнала, разработанная корпорацией Майкрософт.

Для прочтения файлов WMA используйте только рекомендуемые корпорацией Microsoft приложения. В противном случае, использование нерекомендуемых приложений может привести к сбою в работе.

#### **Динамический диапазон**

**Д**

Разница между максимальным неискаженным уровнем звукового сигнала и минимальным различимым на фоне шумов устройства уровнем звука.

#### **Л**

#### **Линейный PCM**

Несжатый сигнал PCM (Pulse Code Modulation). Используется та же система, что и в аудио компактдисках, но при следующих характеристиках: частоты дискретизации 192 кГц, 96 кГц и 48 кГц для Blu-ray или DVD и более высокое качество звучания, чем на компакт-дисках

#### **С**

#### **Скорость передачи данных**

Объем звуковых данных, записанных на диске и считываемых за одну секунду.

#### **Ф**

#### **Финализация**

Этот процесс позволяет воспроизводить диски, записанные на CD-рекордере, на других проигрывателях.

#### **Ч**

#### **Частота дискретизации**

Дискретизация подразумевает снятие отсчетов звуковой волны (аналогового сигнала) с регулярными интервалами и представление амплитуды каждого из отсчетов в цифровом формате (формирование цифрового сигнала).

Количество отсчетов, снимаемых в течение секунды, называется "частотой дискретизации". Чем выше это значение, тем ближе к исходному сигналу будет воспроизводящийся звук.

### **Технические характеристики**

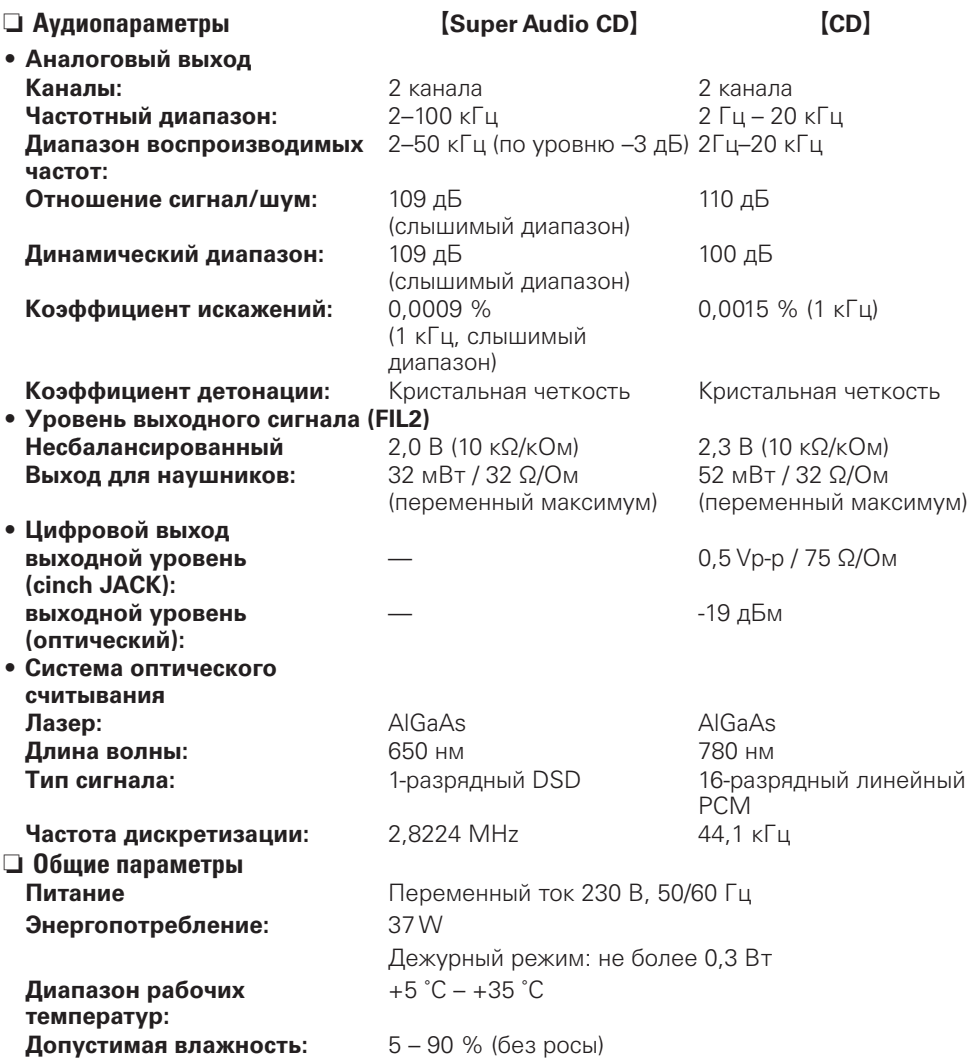

В целях усовершенствования технические характеристики и конструкция могут быть изменены без уведомления.

### **Предметный указатель**

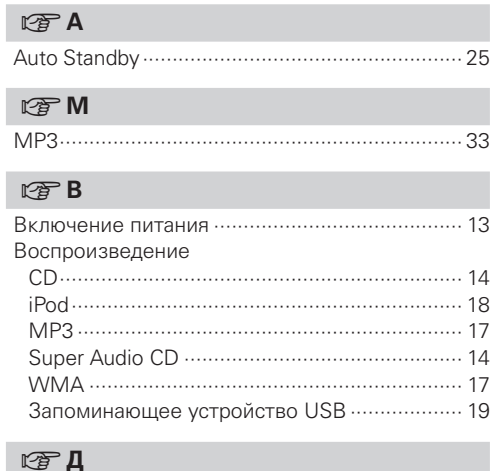

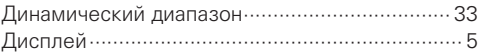

#### v**З**

Задняя панель ····················································· 5

#### v**К**

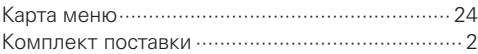

### v**Л**

Линейный PCM ················································· 33

v**О** Остановка цифрового выхода ·························· 16

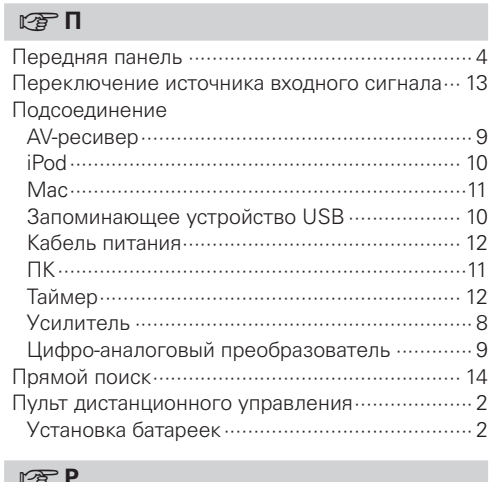

### **v**<sup>P</sup>

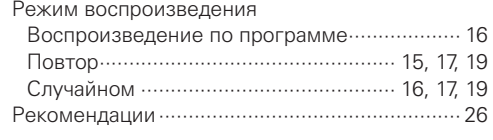

### 

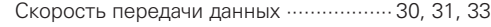

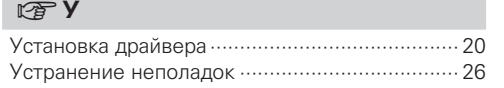

### v**Ф** Финализация ····················································· 33 v**Х** Характеристики фильтра ·································· 23 v**Ч**

Частота дискретизации ························ 30, 31, 33

**Соединения**

 $\overline{5}$ 

соедин

**Воспроизведение**

 $\frac{1}{2}$ 

Bocnpowase<sub>pel</sub>

**Установки**

установки

### **Dimensions / Abmessungen / Dimensions / Dimensioni / Dimensions/Dimensies/Mått/Размеры/Wymiary**

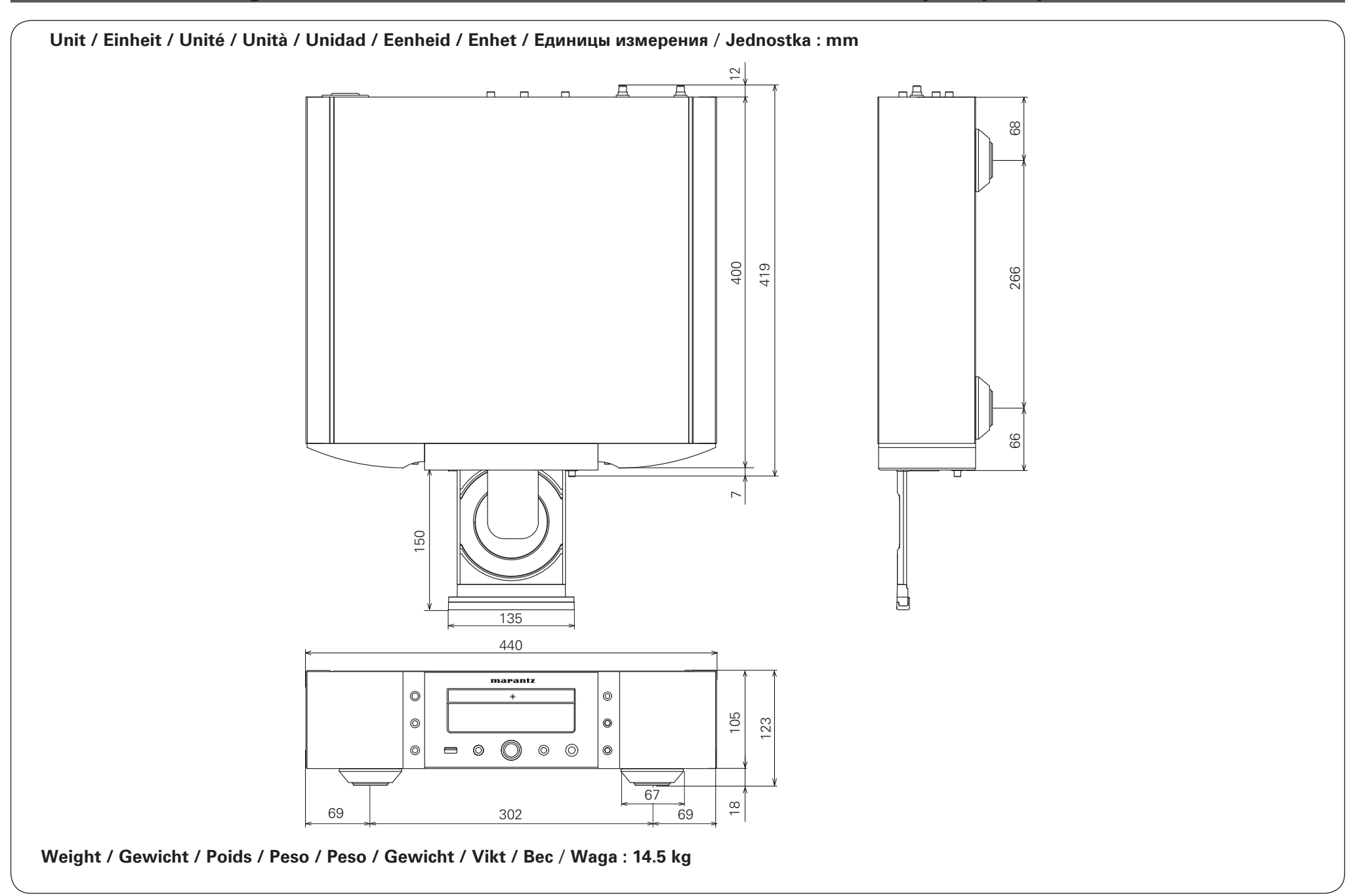

### www.marantz.com

You can find your nearest authorized distributor or dealer on our website.

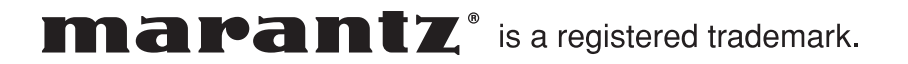

D&M Holdings Inc. Printed in China 5411 11082 30AM